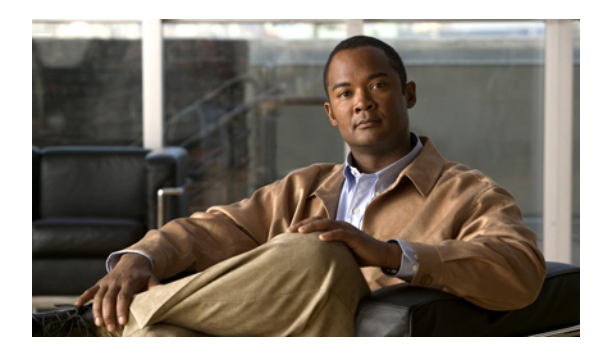

# **MPLS TP Command Reference**

This chapter describes commands to configure Multiprotocol Label Switching Transport Profile (MPLS TP).

- [bfd-template,](#page-1-0) page 2
- [debug](#page-2-0) mpls tp, page 3
- interface [tunnel-tp,](#page-4-0) page 5
- interval [\(mpls–tp\),](#page-10-0) page 11
- local [interface,](#page-12-0) page 13
- [medium](#page-14-0) p2p, page 15
- [mpls](#page-15-0) tp, page 16
- [mpls](#page-18-0) tp link, page 19
- [mpls](#page-20-0) tp lsp, page 21
- ping [mpls](#page-23-0) tp, page 24
- [pseudowire-static-oam](#page-27-0) class, page 28
- [pseudowire-tlv](#page-28-0) template, page 29
- [show](#page-29-0) mpls tp, page 30
- status protocol [notification](#page-31-0) static, page 32
- tlv [template,](#page-32-0) page 33
- trace [mpls](#page-33-0) tp, page 34

# <span id="page-1-0"></span>**bfd-template**

To create a Bidirectional Forwarding Detection (BFD) template and to enter BFD configuration mode, use the **bfd-template** command in global configuration mode. To disable a BFD template, use the **no** form of this command.

**bfd-template single-hop** *template-name*

**no bfd-template single-hop** *template-name*

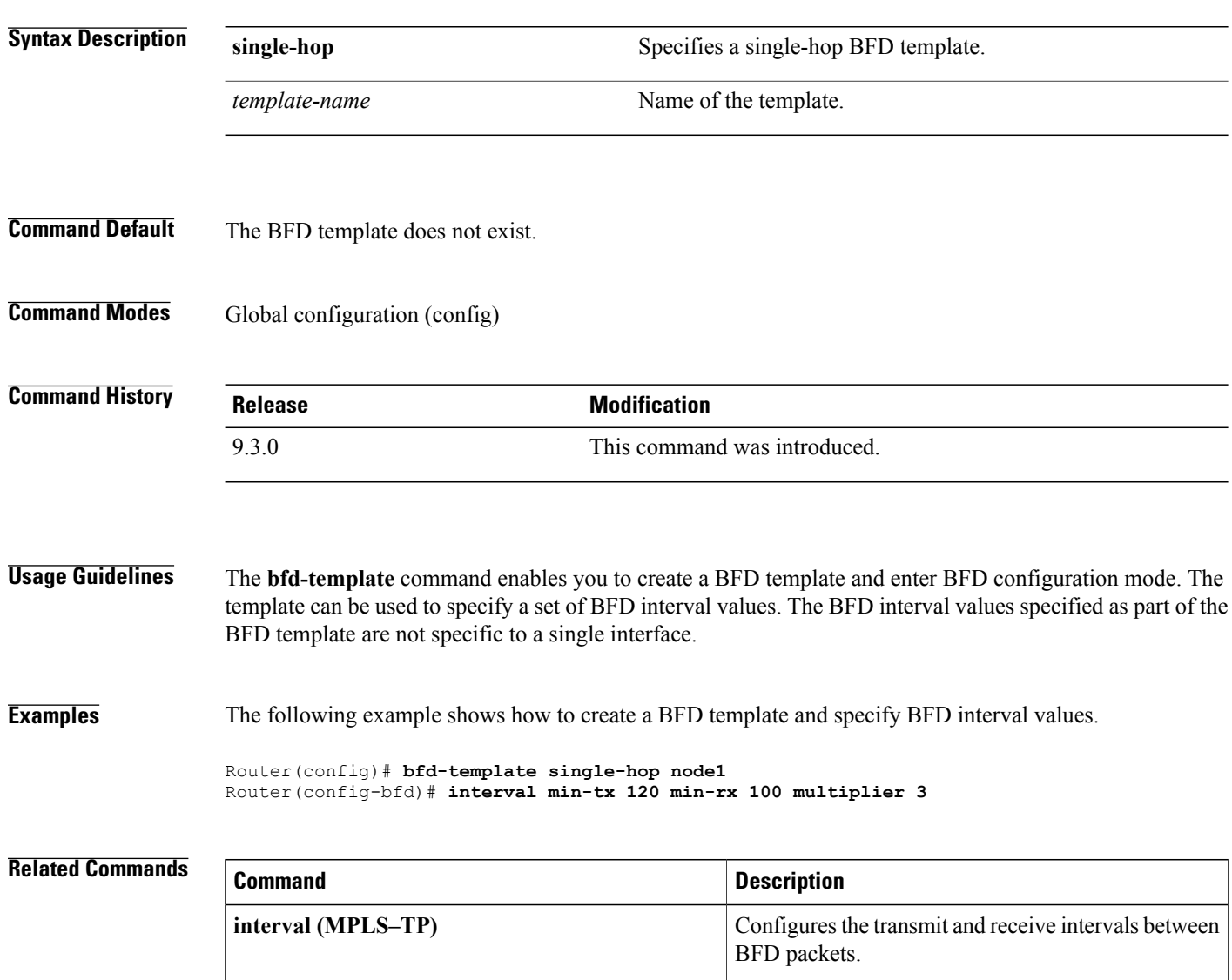

# <span id="page-2-0"></span>**debug mpls tp**

To display Multiprotocol Label Switching (MPLS) Transport Profile (TP) error messages, use the **debug mpls tp** command in privileged EXEC mode. To disable the display of the messages, use the **no** form of this command.

**debug mpls tp** [**all** | **cli** | **error** | **event** | **fault-oam** | **ha** | **init** | **link-num** | **lsp-db** | **lsp-ep** | **lsp-mp** | **mem** | **tun-db** | **tunnel** ]

**no debug mpls tp**

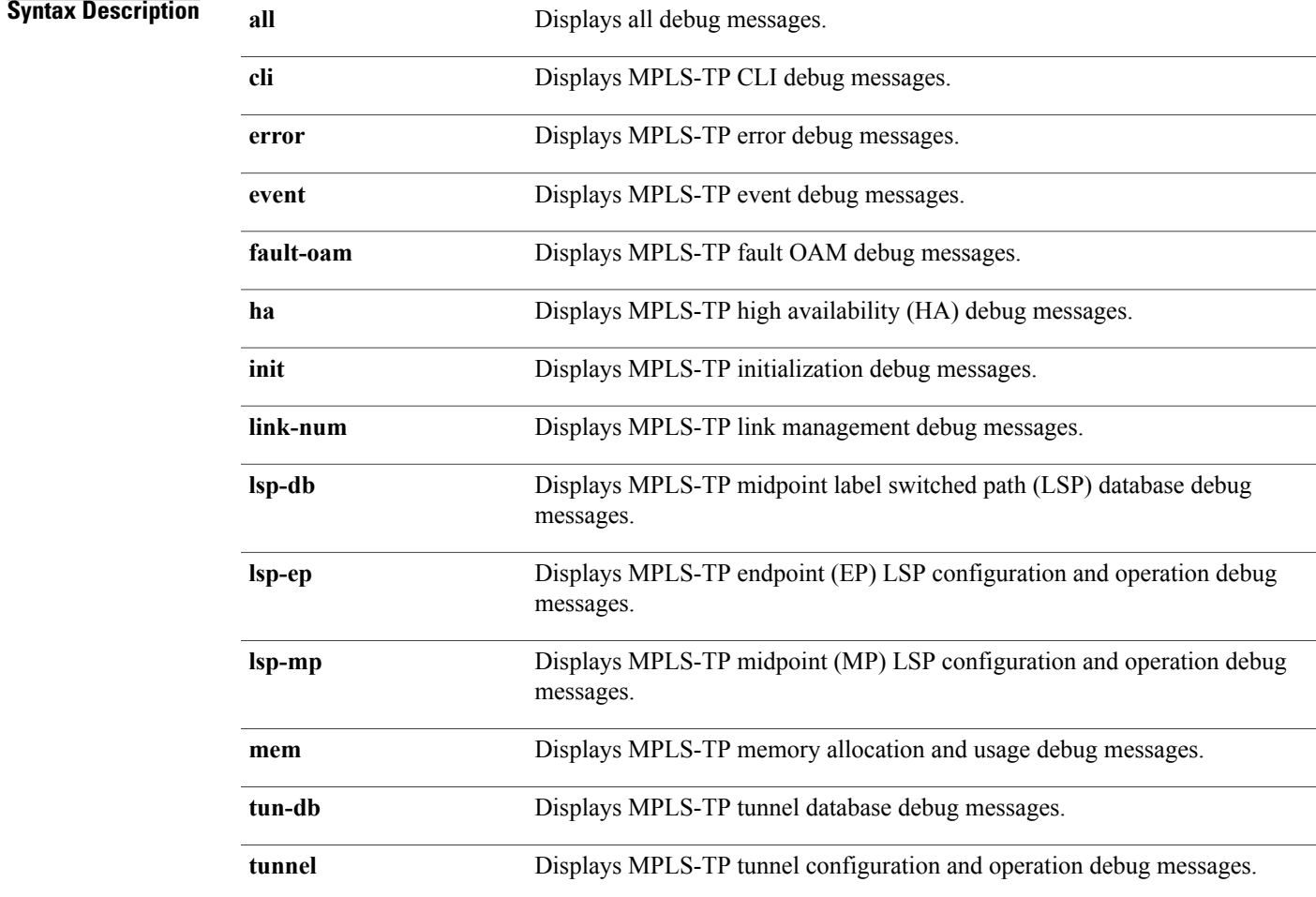

#### **Command Default** Debug messages are not enabled.

**Command Modes** Privileged EXEC (#)

H

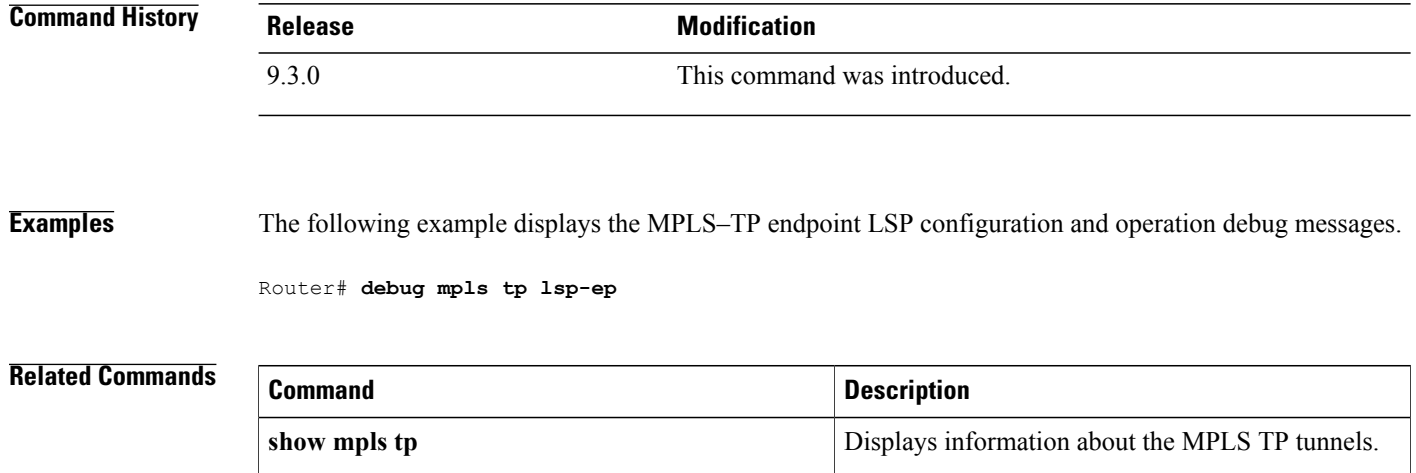

### <span id="page-4-0"></span>**interface tunnel-tp**

To create a Multiprotocol Label Switching (MPLS) transport profile (TP) tunnel and configure its parameters, use the **interface tunnel-tp** command in global configuration mode.

**interface tunnel-tp** *number*

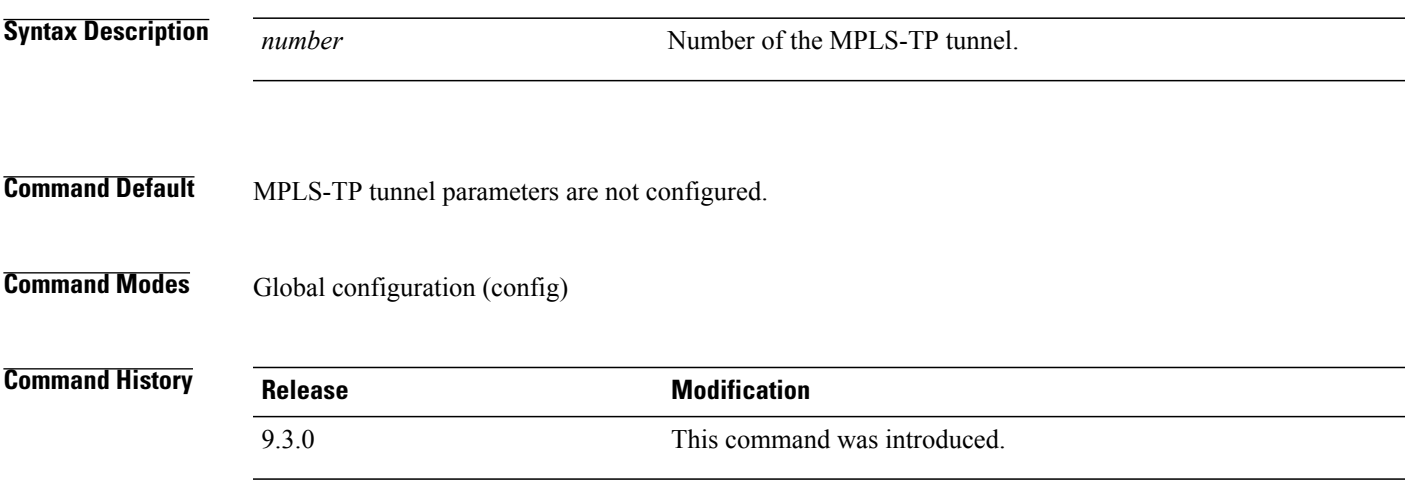

**Usage Guidelines** Use this command on the endpoint routers to specify the parameters of the MPLS-TP tunnel.

This command also enters interface configuration mode (config-if). From this mode, configure the following MPLS-TP parameters:

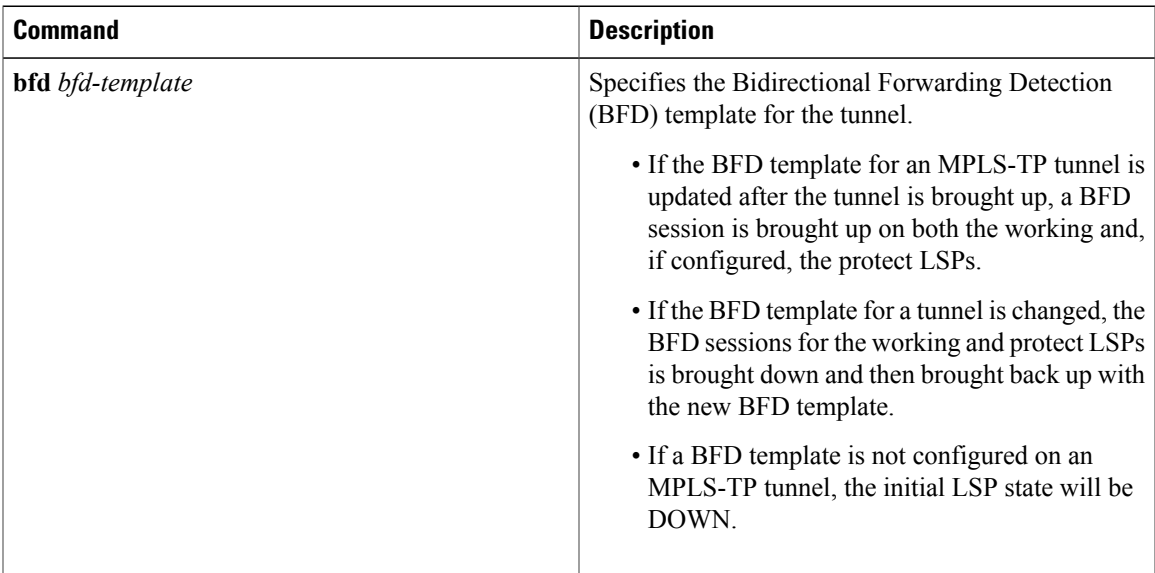

H

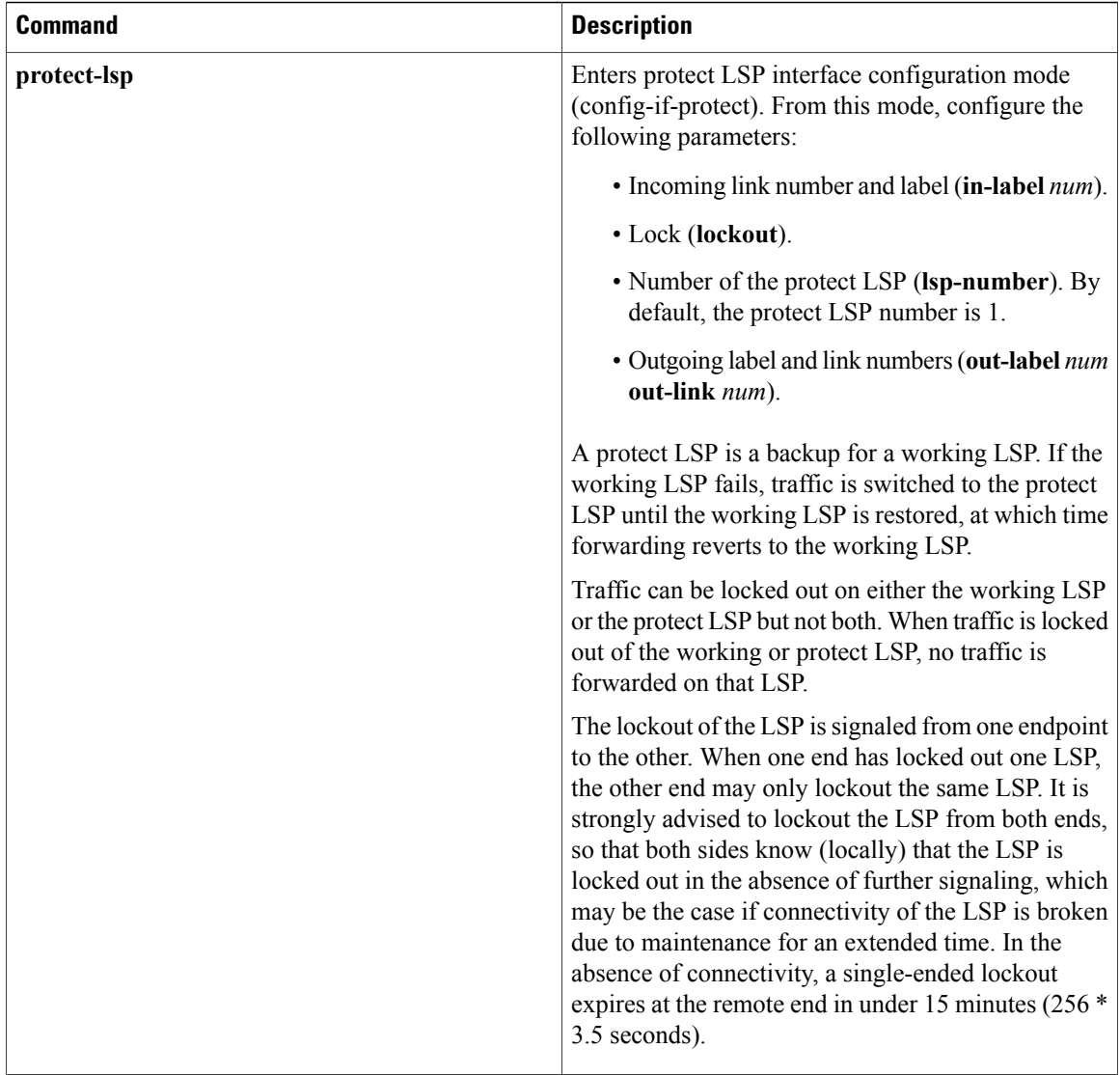

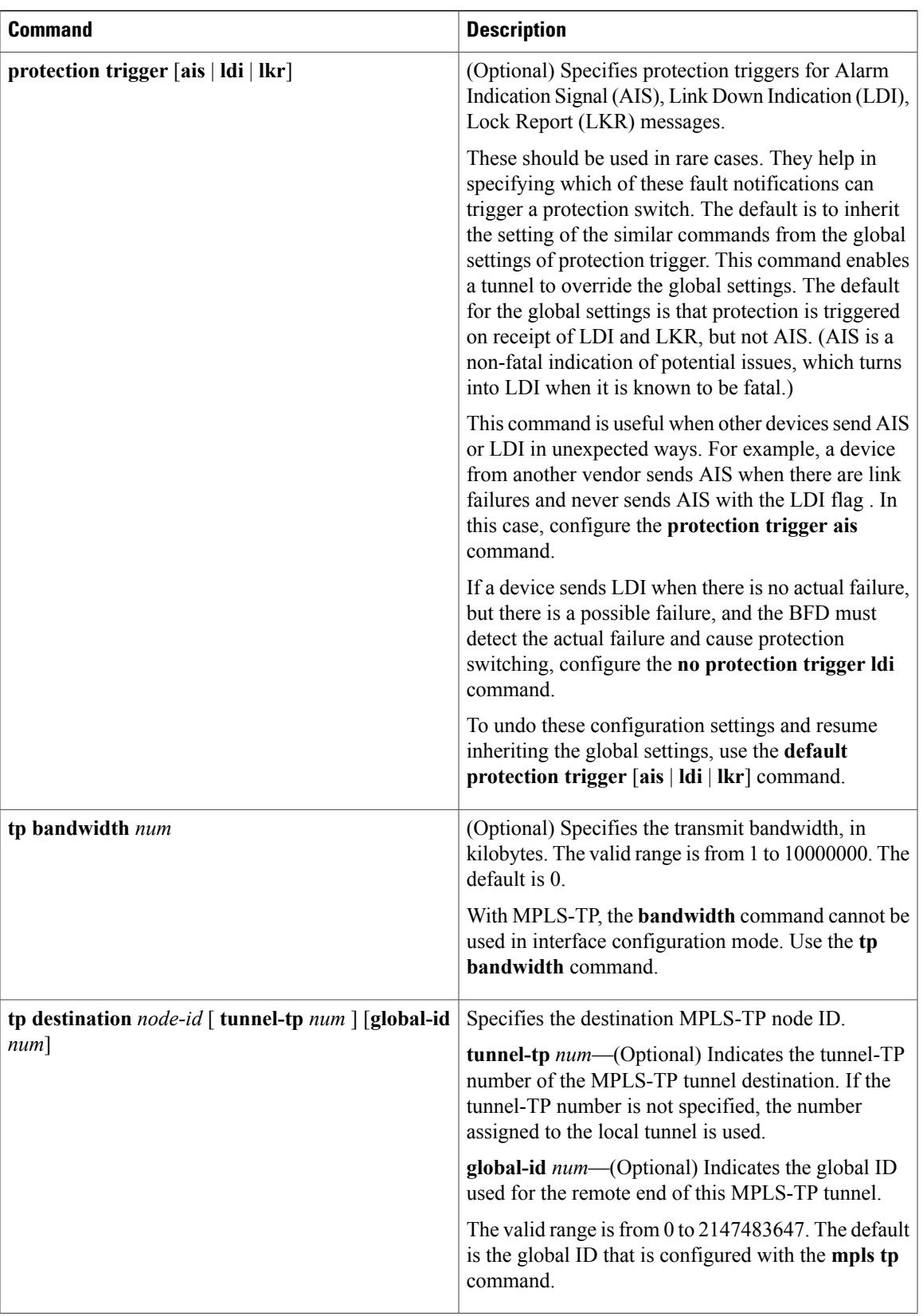

H

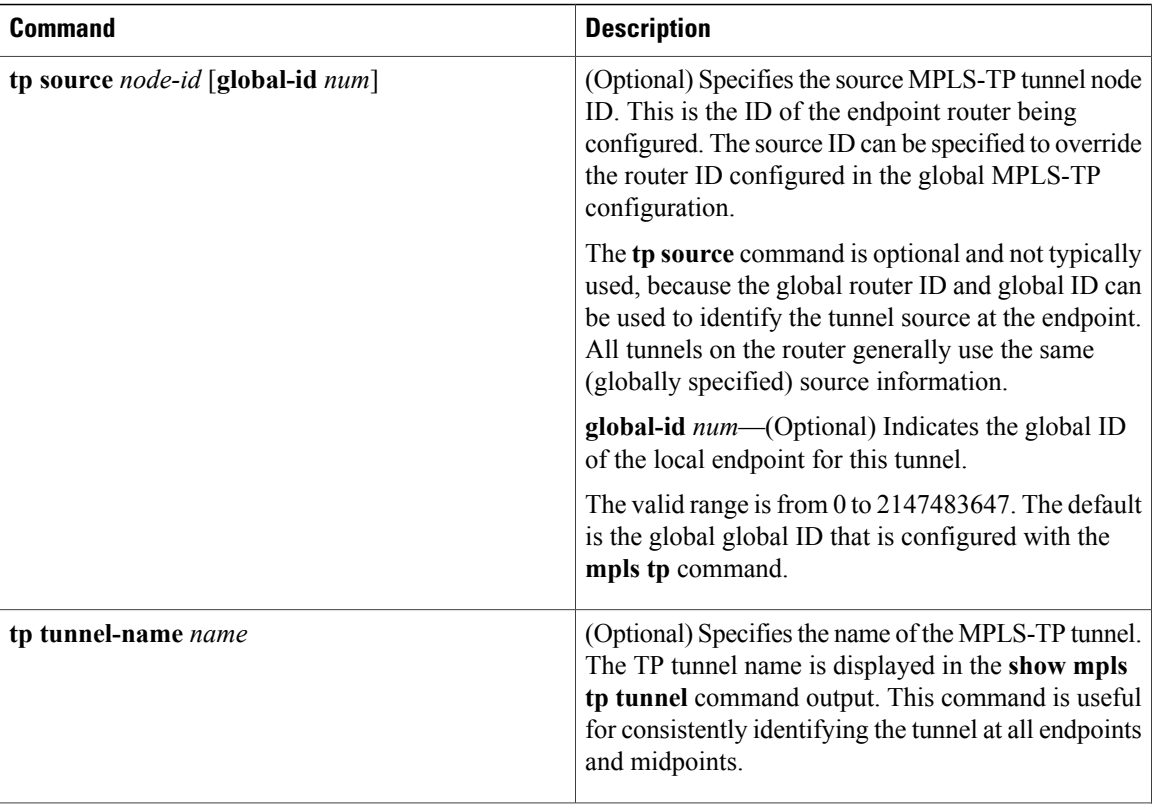

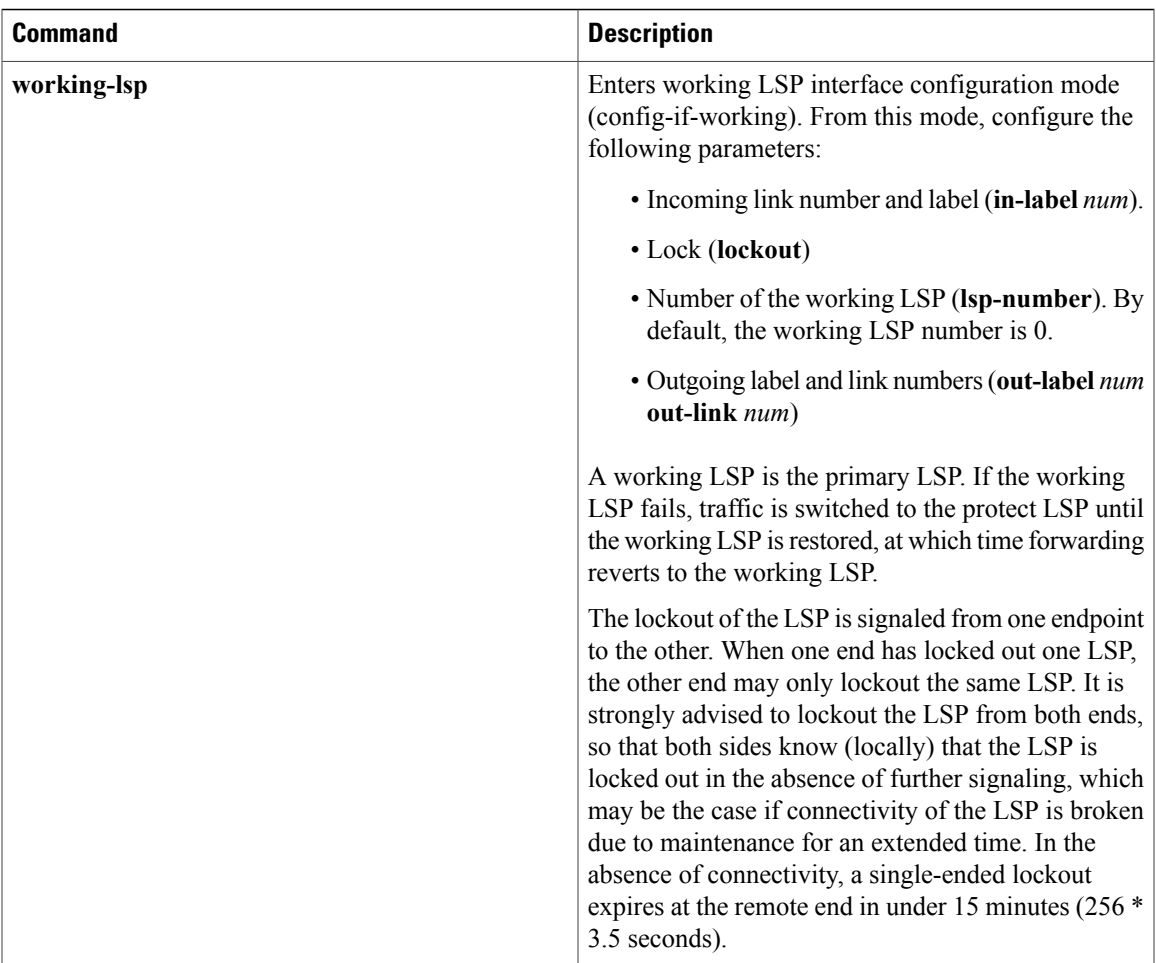

**Examples** The following example shows how to specify the parameters for an MPLS-TP tunnel.

```
Router(config)# interface Tunnel-tp1
Router(config–if)# description "MPLS-TP tunnel # 1"
Router(config-if)# no ip address
Router(config-if)# no keepalive
Router(config-if)# tp bandwidth 10000
Router(config-if)# tp destination 10.1.1.1
Router(config-if)# bfd mpls-tp-bfd-2
Router(config-if)# working-lsp
Router(config-if-working)# in-label 211 out-label 112 out-link 1
Router(config-if-working)# exit
Router(config-if)# protect-lsp
Router(config-if-protect)# in-label 511 out-label 115 out-link 2
Router(config-if-protect)# exit
```
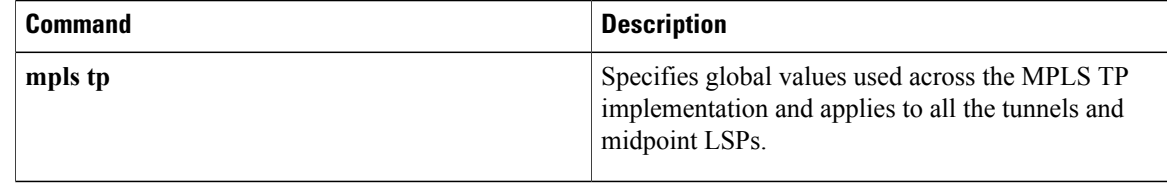

# <span id="page-10-0"></span>**interval (mpls–tp)**

To configure the transmit and receive intervals between BFD packets and to specify the number of consecutive BFD control packets to miss before BFD declares that a peer is unavailable, use the **interval** command in BFD configuration mode. To disable interval values, use the **no** form of this command.

**interval** [**microseconds**] {**both** *time* | **min-tx** *time* **min-rx** *time*} [**multiplier** *multiplier-value*]

**no interval**

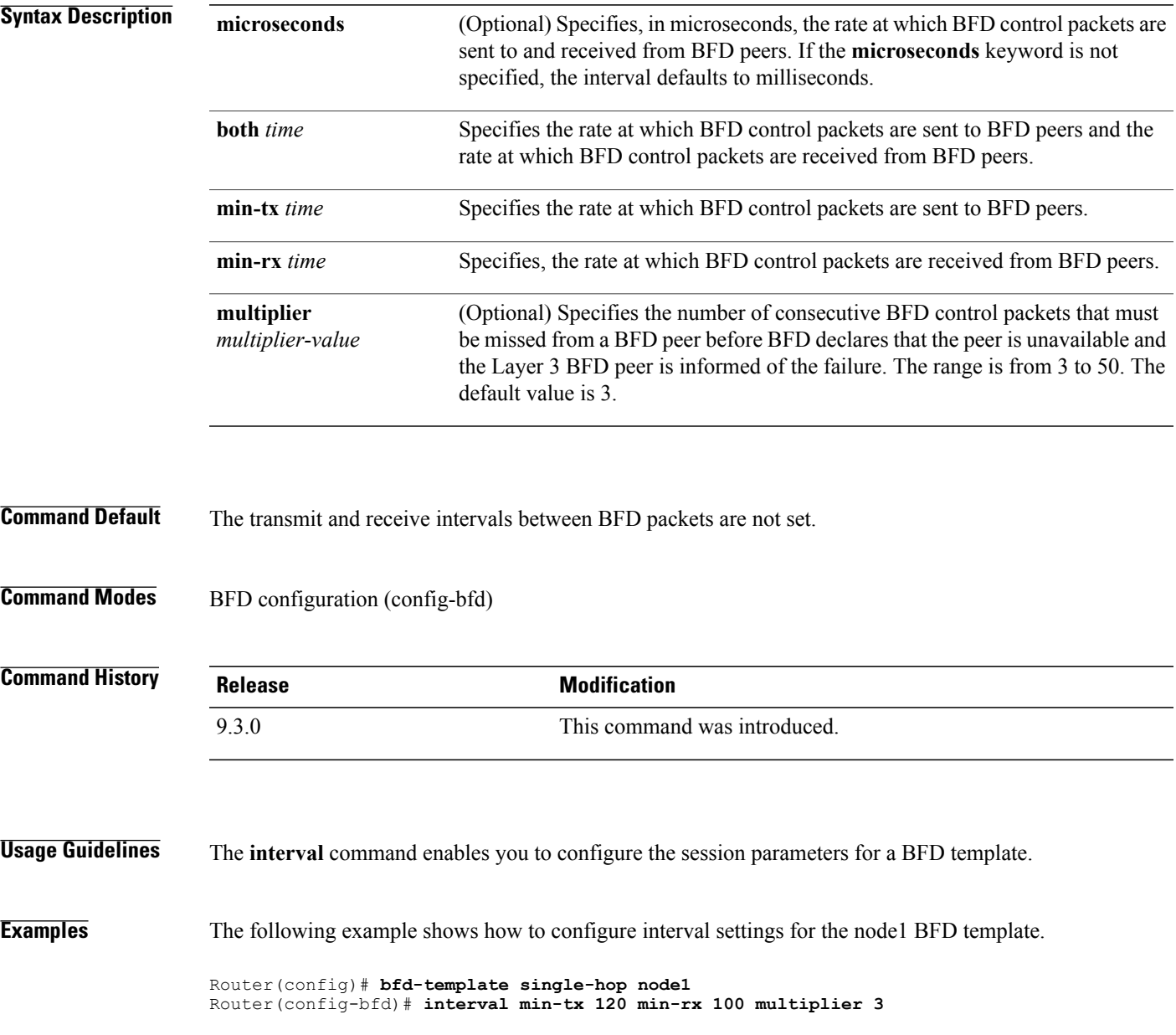

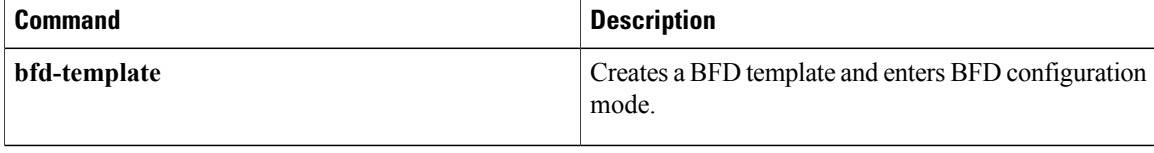

#### <span id="page-12-0"></span>**local interface**

To specify the pseudowire type when configuring static to dynamic pseudowires in an Mutliprotocol Label Switching Transport Protocol (MPLS-TP) network, use the **local interface** command in VFI neighbor configuration mode. To disable the pseudowire type, use the **no** form of this command.

**local interface** *pseudowire-type*

**no local interface** *pseudowire-type*

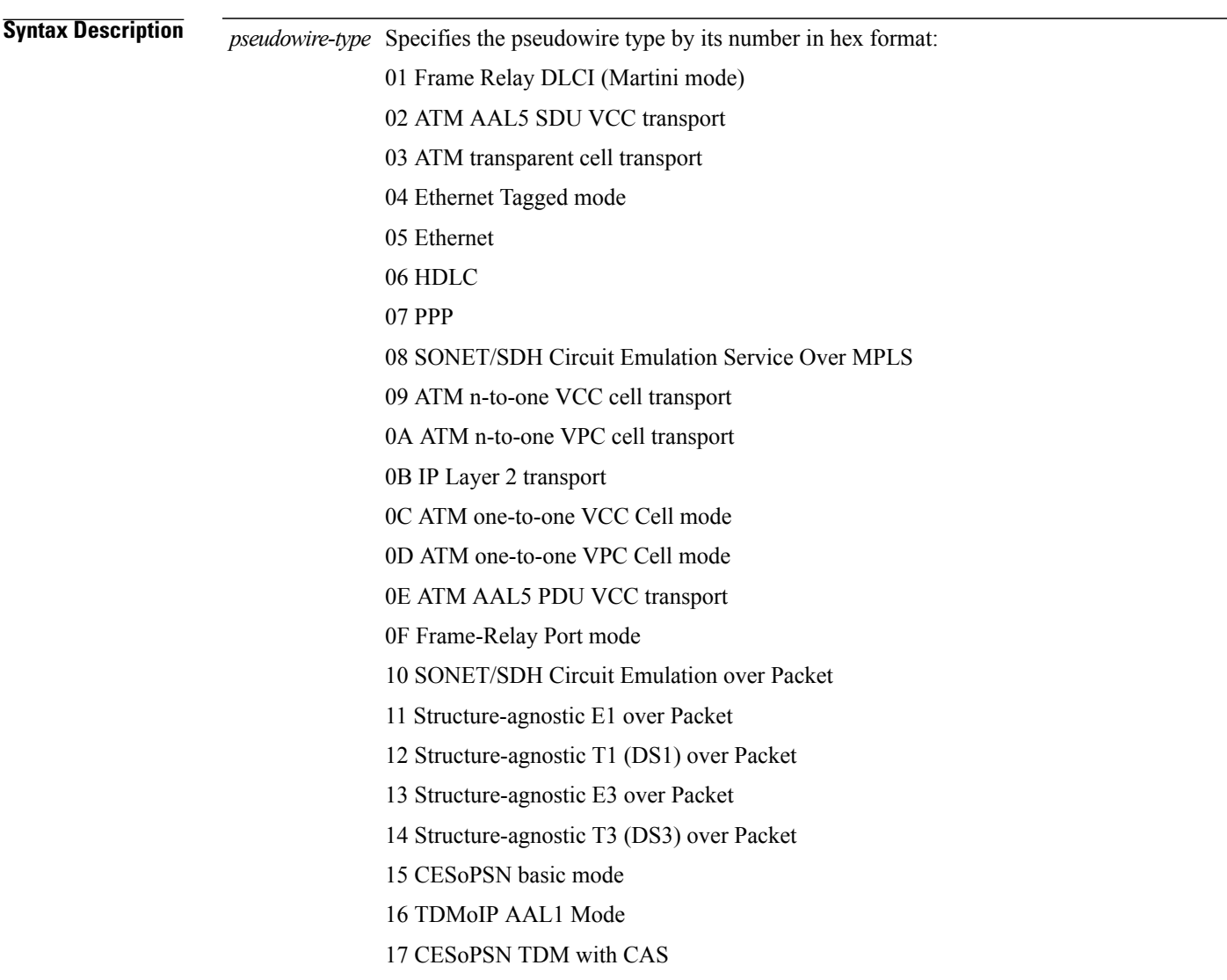

**Command Default** The pseudowire type is not defined in the MPLS-TP network.

H

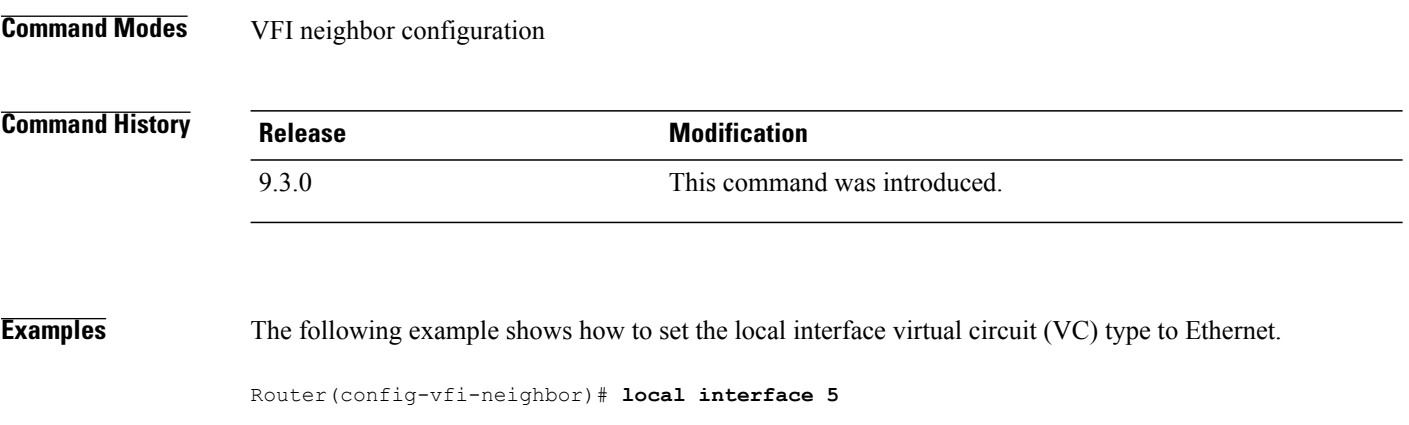

# <span id="page-14-0"></span>**medium p2p**

To configure the interface as point-to-point, use the **medium p2p** command in interface configuration mode. To return the interface to its normal mode, use the **no** form of this command.

**medium p2p**

**no medium p2p**

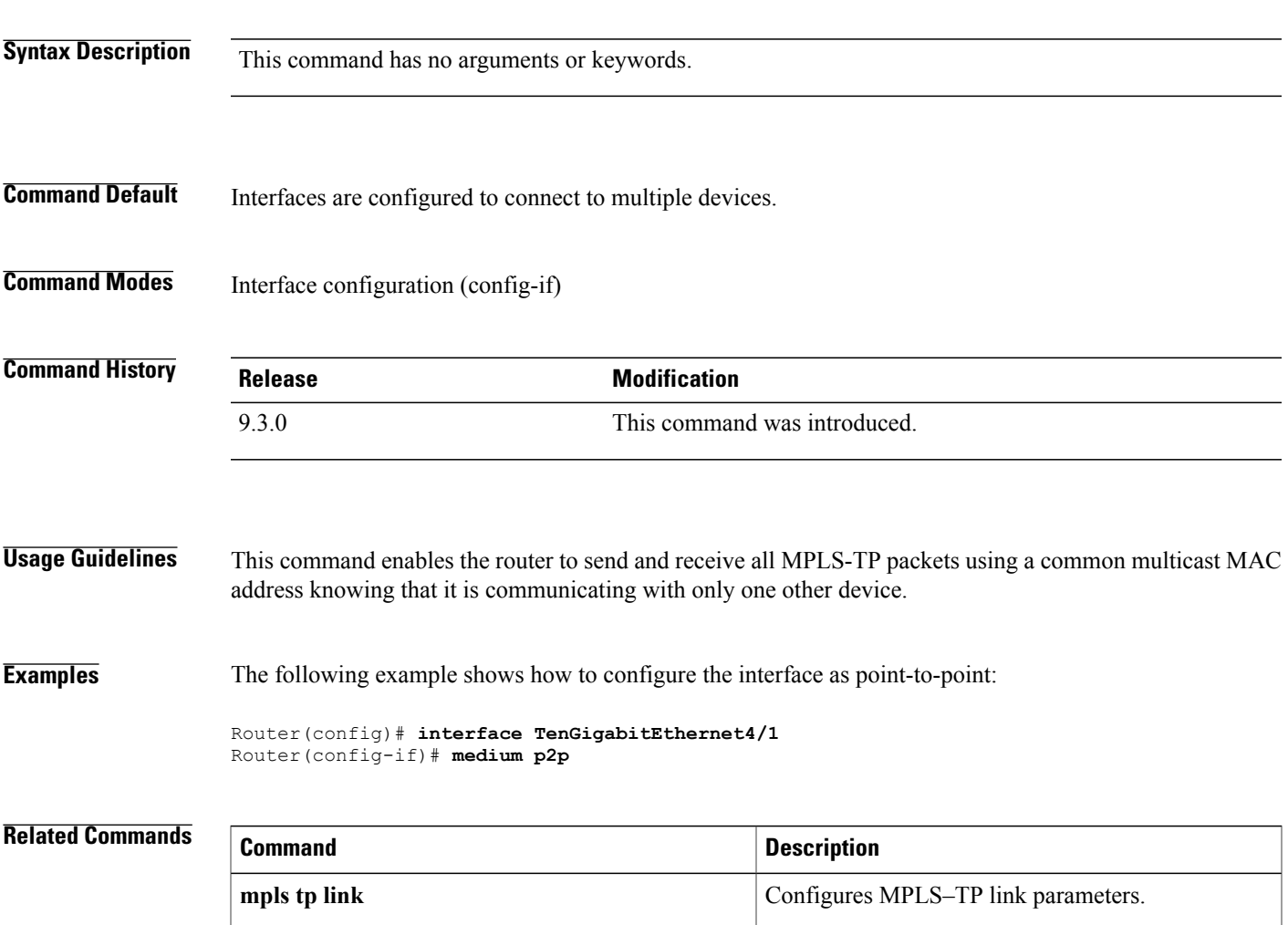

# <span id="page-15-0"></span>**mpls tp**

To configure Multiprotocol Label Switching (MPLS) transport profile (TP) parameters and enter MPLS-TP configuration mode, use the **mpls tp** command in global configuration mode. To remove all MPLS-TP parameters, use the **no** form of this command. **mpls tp no mpls tp Syntax Description** This command has no arguments or keywords. **Command Default** MPLS-TP parameters are not configured. **Command Modes** Global configuration (config) **Command History Release Modification** 9.3.0 This command was introduced.

**Usage Guidelines** Use this command to enter MPLS-TP configuration mode. From this mode, configure the following parameters:

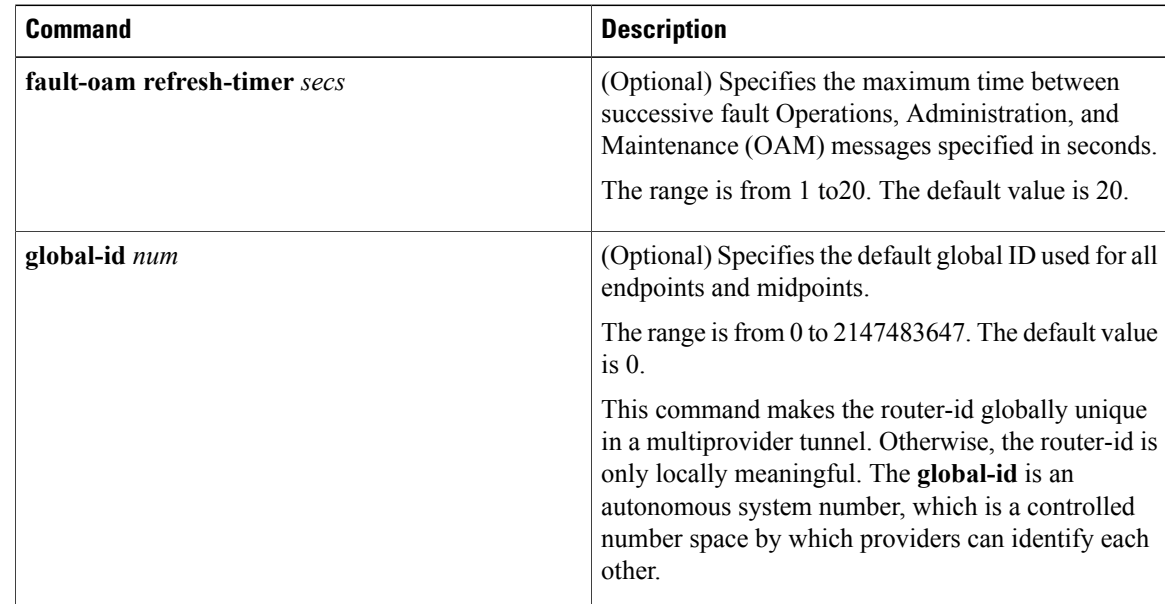

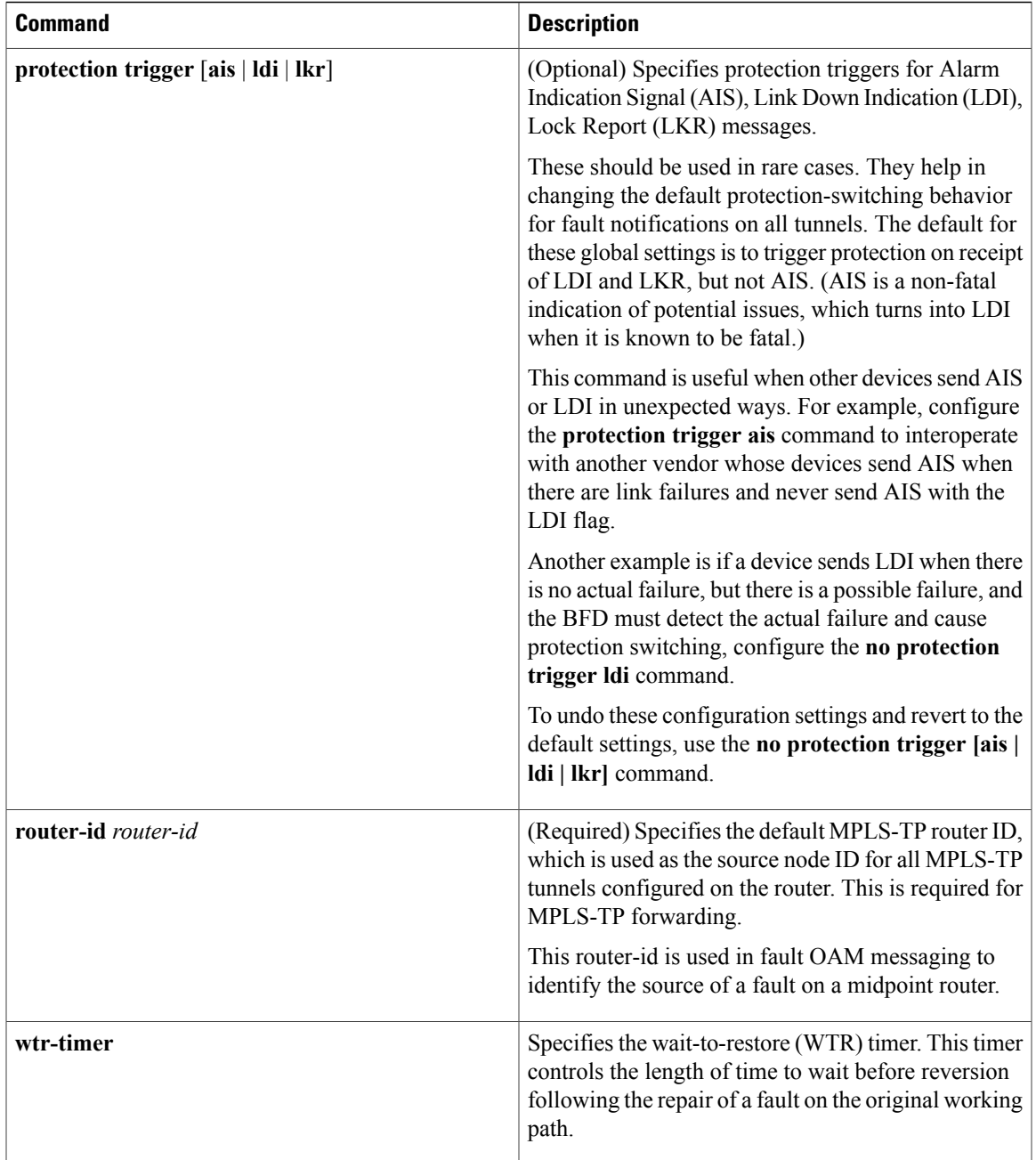

**Examples** The following example shows how to enter MPLS-TP configuration mode.

```
Router(config)# mpls tp
Router(config-mpls-tp)#
```
The following example shows how to set the default router ID from MPLS-TP configuration mode. Router(config-mpls-tp)# **router-id 10.10.10.10**

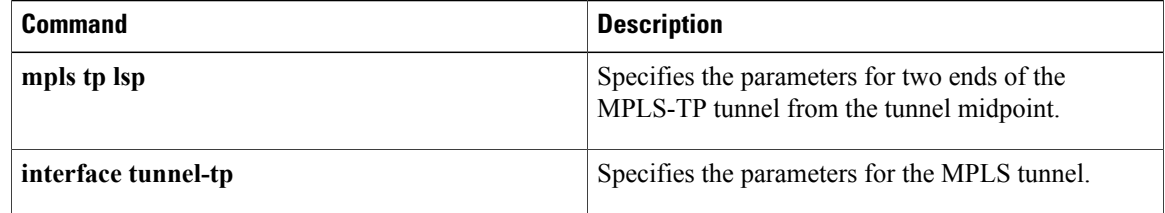

# <span id="page-18-0"></span>**mpls tp link**

To configure Multiprotocol Label Switching (MPLS) transport profile (TP) link parameters, use the **mpls tp link** command in interface configuration mode.

**mpls tp link** *link-num* {**ipv4** *ip-address* | **tx-mac** *mac-address*} {**rx-mac** *mac-address*}

**no mpls tp link** *link-num*

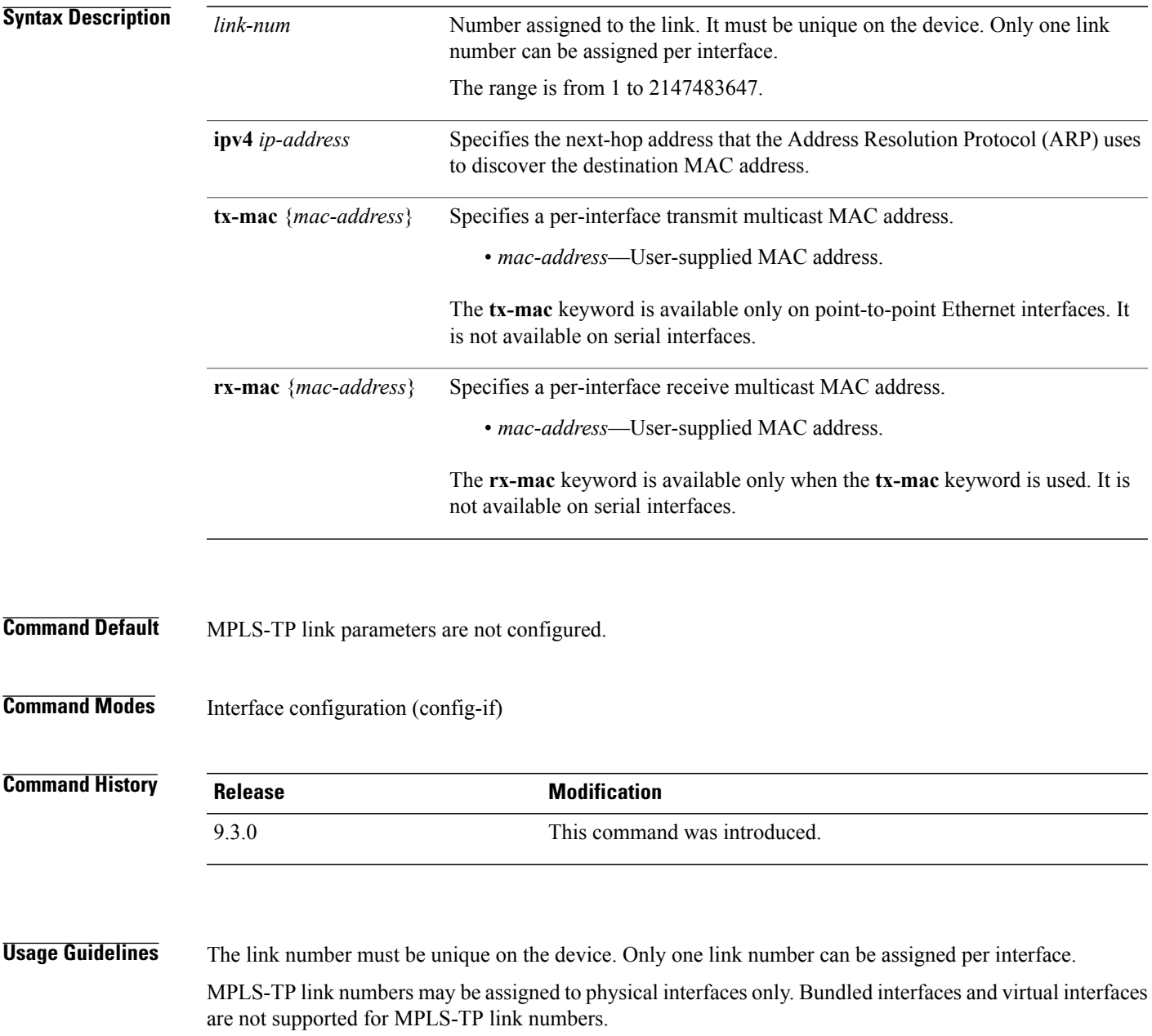

When an MPLS-TP link is configured without an IP address on an Ethernet interface, the Cisco IOS uses an IEEE Bridge Group MAC address (0180.c200.0000) for communication by default.

**Examples** The following example shows how to create an MPLS-TP link without an IP address.

**interface TenGigabitEthernet4/1 medium p2p mpls tp link 1**

The following example shows how to configure the unicast MAC address of the next-hop device.

```
interface TenGigabitEthernet4/1
 medium p2p
 mpls tp link 1 tx-mac 0000.0c00.1234
```
The following example shows how to configure the transmit and receive parameters for a different multicast address.

```
interface TenGigabitEthernet4/1
 medium p2p
 mpls tp link 1 tx-mac 0100.0c99.8877 rx-mac 0100.0c99.8877
```
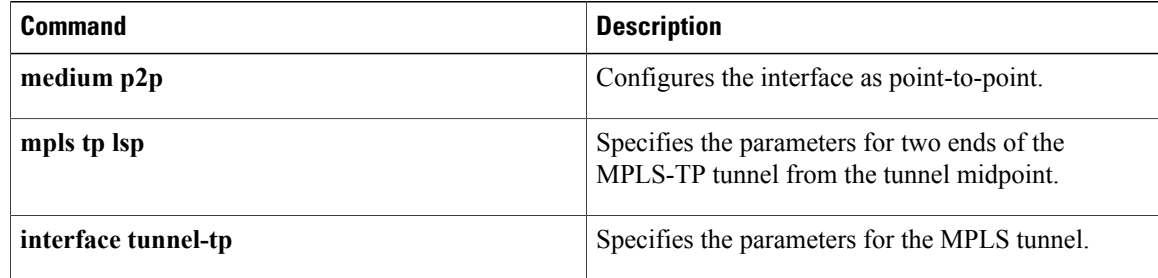

# <span id="page-20-0"></span>**mpls tp lsp**

To configure Multiprotocol Label Switching (MPLS) transport profile (TP) midpoint connectivity, use the **mpls tp lsp** command in global configuration mode.

**mpls tp lsp source** *node-id* **[global-id** *num*] **tunnel-tp** *num* **lsp** {*lsp-num* | **protect** | **working**} **destination** *node-id* [**global-id** *num*] **tunnel-tp** *num*

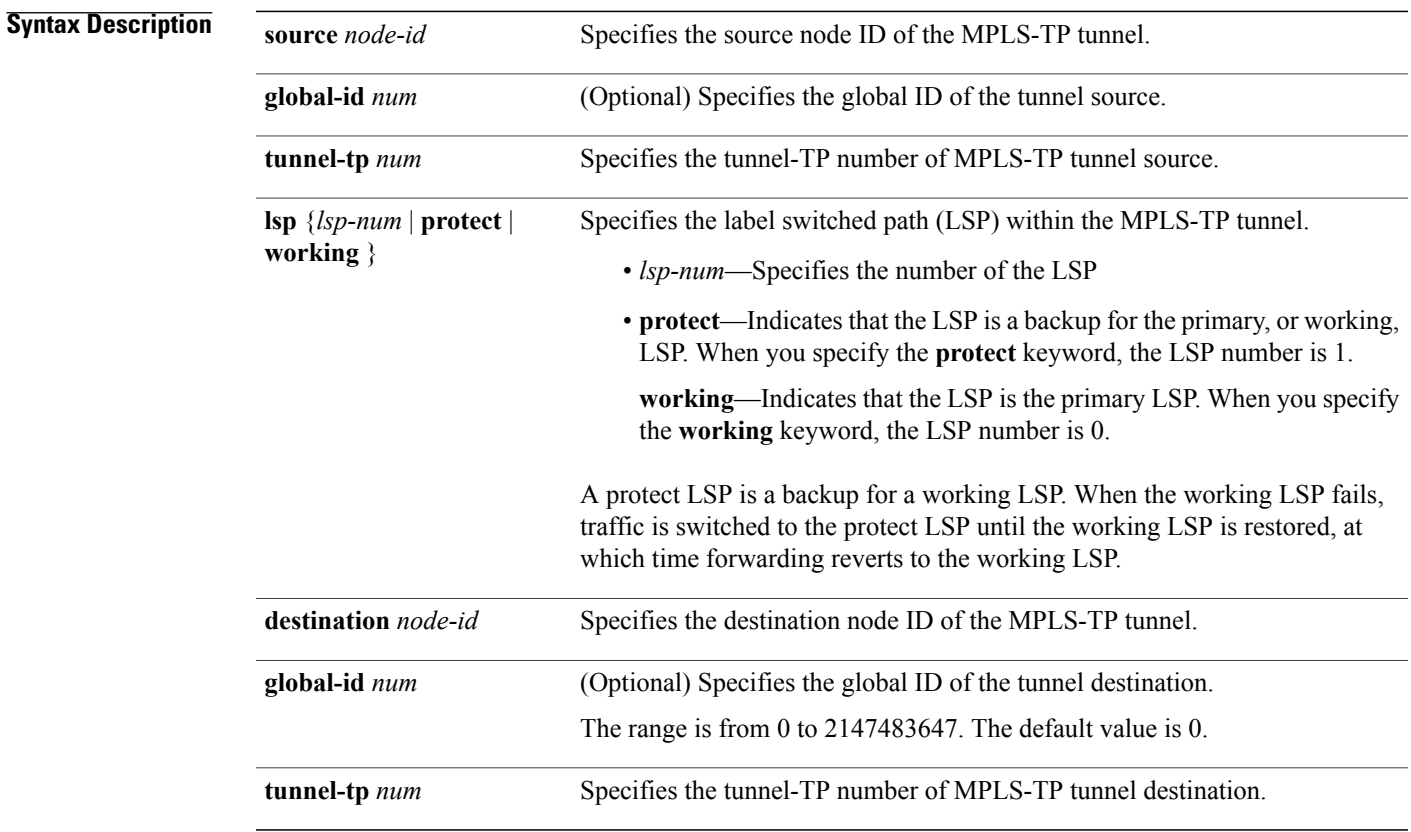

**Command Default** No MPLS-TP parameters are not configured.

**Command Modes** Global configuration (config)

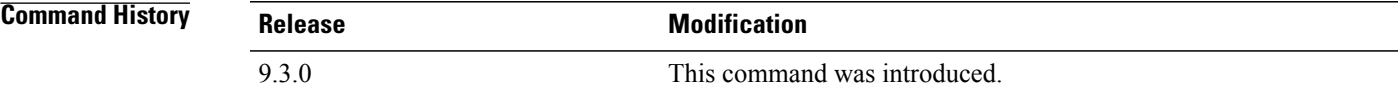

**Usage Guidelines** Use this command on midpoint routers to specify the source and destination parameters of the MPLS-TP tunnel. You can use the **mpls trace** command to validate that the traffic is traversing the correct tunnel at each midpoint.

> This command also enters MPLS-TP LSP configuration mode (config-mpls-tp-lsp). From this mode, configure the following parameters:

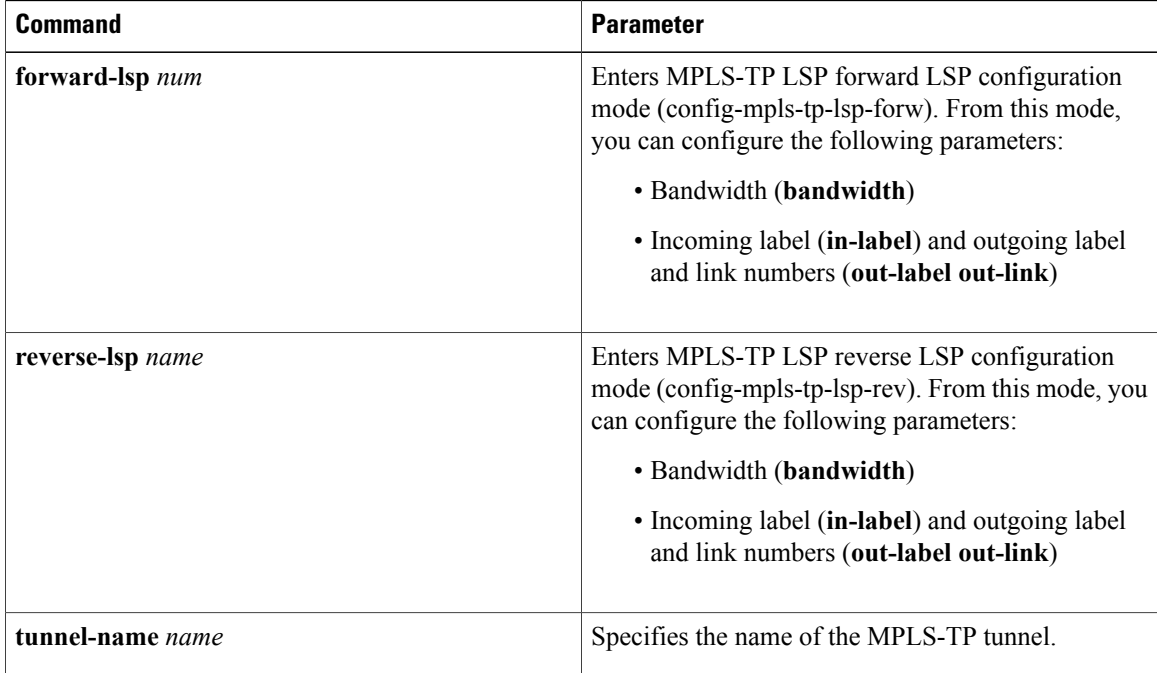

**Examples** The following example shows how to configure a midpoint LSP carrying the working LSP of an MPLS-TP tunnel between node 209.165.200.225, tunnel-number 1 and 209.165.200.226, tunnel-number 2, using 1000 kbps bandwidth in both the directions:

> Router(config)# **mpls tp lsp source 209.165.200.225 tunnel-tp 1 lsp working destination 209.165.200.226 tunnel-tp 2** Router(config-mpls-tp-lsp)# **forward-lsp** Router(config-mpls-tp-lsp-forw)# **bandwidth 1000** Router(config-mpls-tp-lsp-forw)# **in-label 20 out-label 40 out-link 10** Router(config-mpls-tp-lsp-forw)# **exit** Router(config-mpls-tp-lsp)# **reverse-lsp** Router(config-mpls-tp-lsp-rev)# **bandwidth 1000** Router(config-mpls-tp-lsp-rev)# **in-label 21 out-label 50 out-link 11**

The following example shows how to configure a midpoint LSP on the protect LSP between node 2::209.165.200.225, tunnel 4 and 14::209.165.200.226, tunnel 2. No bandwidth is reserved:

```
Router(config)# mpls tp lsp source 209.165.200.225 global-id tunnel-tp 4 lsp protect
destination 10.11.11.11 global-id 14 tunnel-tp 12
Router(config-mpls-tp-lsp)# forward-lsp
Router(config-mpls-tp-lsp-forw)# in-label 30 out-label 100 out-link 37
Router(config-mpls-tp-lsp-forw)# exit
Router(config-mpls-tp-lsp)# reverse-lsp
Router(config-mpls-tp-lsp-rev)# in-label 31 out-label 633 out-link 30
```
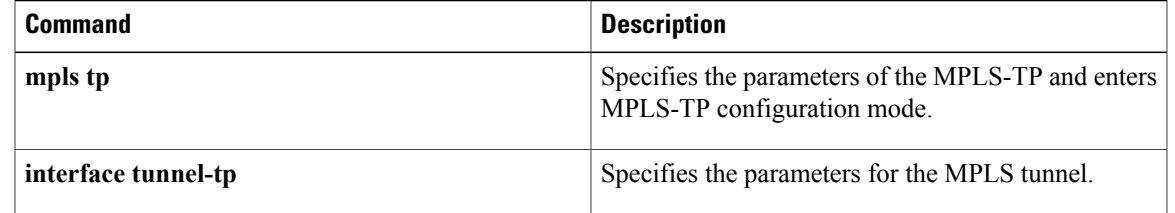

# <span id="page-23-0"></span>**ping mpls tp**

To check Multiprotocol LabelSwitching (MPLS) transport protocol (TP) labelswitched path (LSP) connectivity, use the **ping mpls tp** command in privileged EXEC mode.

**ping mpls tp tunnel-tp** *num* **lsp** {**working** | **protect** | **active**}

[**ddmap** [**hashkey ipv4 bitmap** *bitmap-size* | **none**]

[**dsmap [hashkey ipv4 bitmap** *bitmap-size* | **none**]

[**destination** *ip-addr*] [**exp** *num*] [**flags fec** ]

[**interval** *num*]

[**pad** *num*]

[**repeat** *num*]

**[reply dscp** *num* | **mode control channel** ]

[**size** *num*]

[**source** *ip-addr*]

[**sweep** *num num num*]

[**timeout** *num*]

[**ttl** *num*]

[**verbose**]

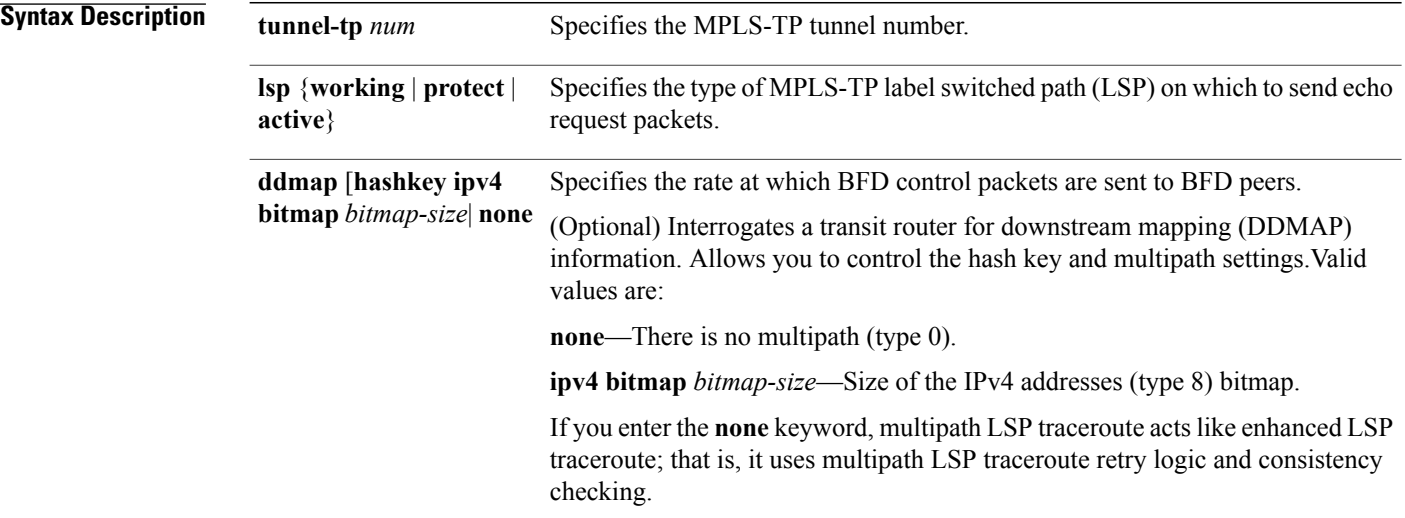

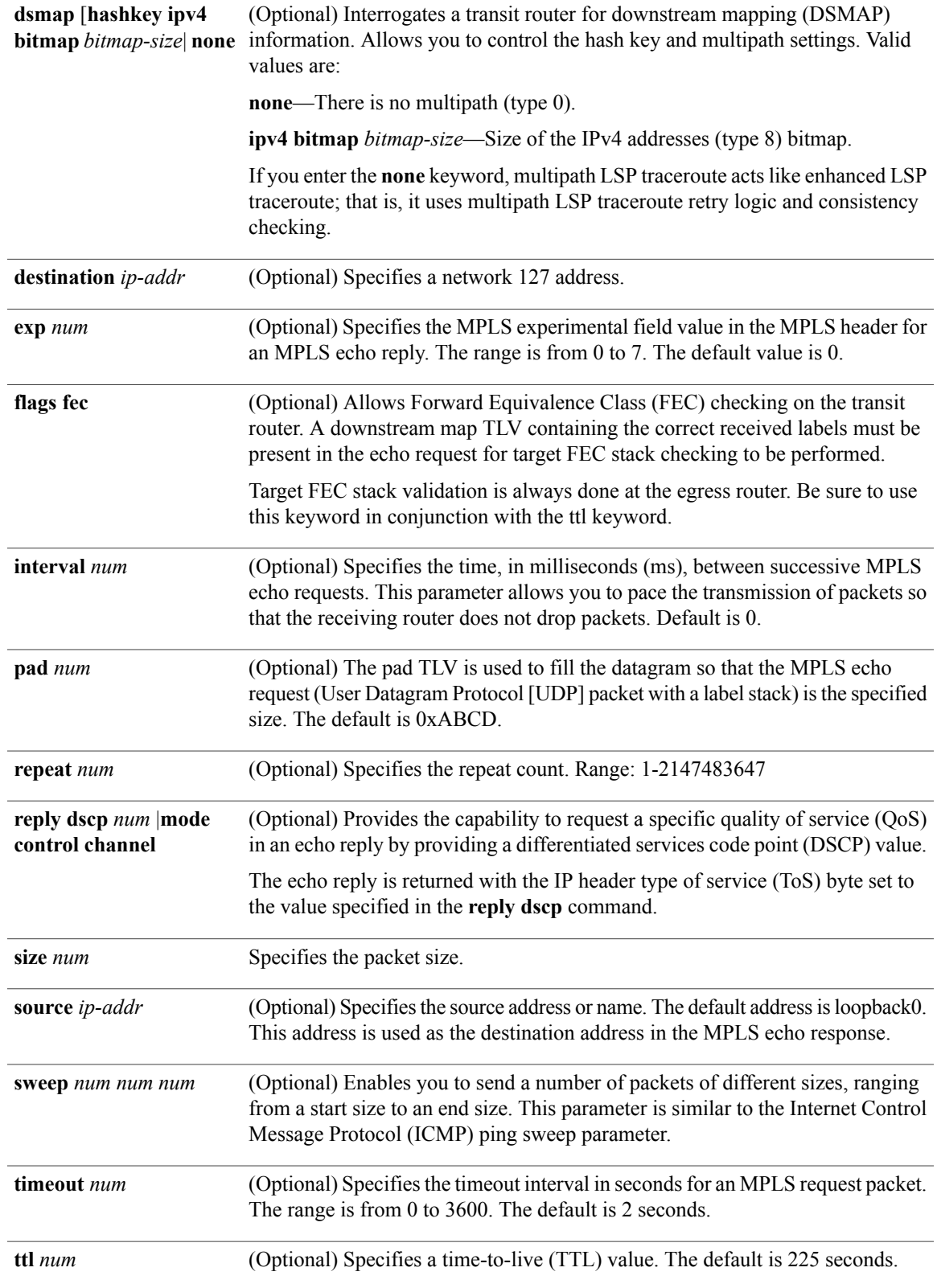

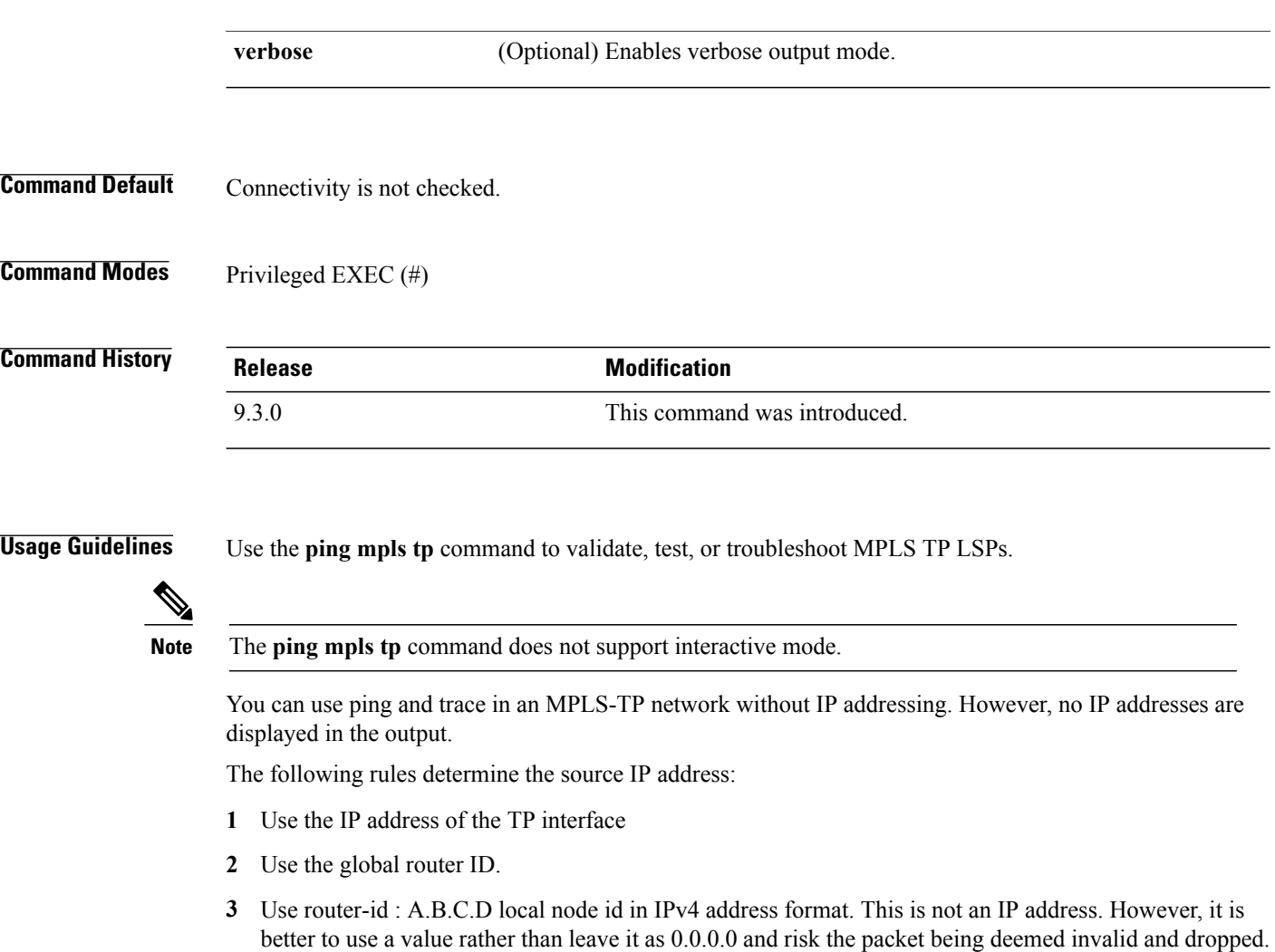

#### **Examples** The following example checks connectivity of a MPLS-TP LSP.

Router# **ping mpls tp tunnel-tp 1 repeat 1 ttl 2**

```
Sending 1, 100-byte MPLS Echos to Tunnel-tp1,
  timeout is 2 seconds, send interval is 0 msec:
Codes: '!' - success, 'Q' - request not sent, '.' - timeout,
  'L' - labeled output interface, 'B' - unlabeled output interface,
  'D' - DS Map mismatch, 'F' - no FEC mapping, 'f' - FEC mismatch,
  'M' - malformed request, 'm' - unsupported tlvs, 'N' - no label entry,
  'P' - no rx intf label prot, 'p' - premature termination of LSP,
  'R' - transit router, 'I' - unknown upstream index,
  'X' - unknown return code, 'x' - return code 0
Type escape sequence to abort.
!
Success rate is 100 percent (1/1), round-trip min/avg/max = 156/156/156
ms
```
#### **Related Commands**

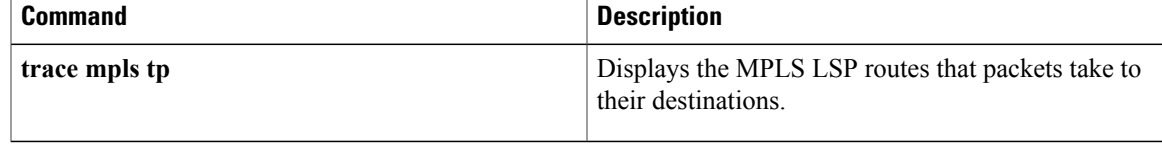

П

# <span id="page-27-0"></span>**pseudowire-static-oam class**

To create an Operations, Administration, and Maintenance (OAM) class and specify the timeout intervals, use the **pseudowire-static-oam class** command in global configuration mode. To remove the specified class, use the **no** form of this command.

**pseudowire-static-oam class** *class-name* **no pseudowire-static-oam class** *class-name*

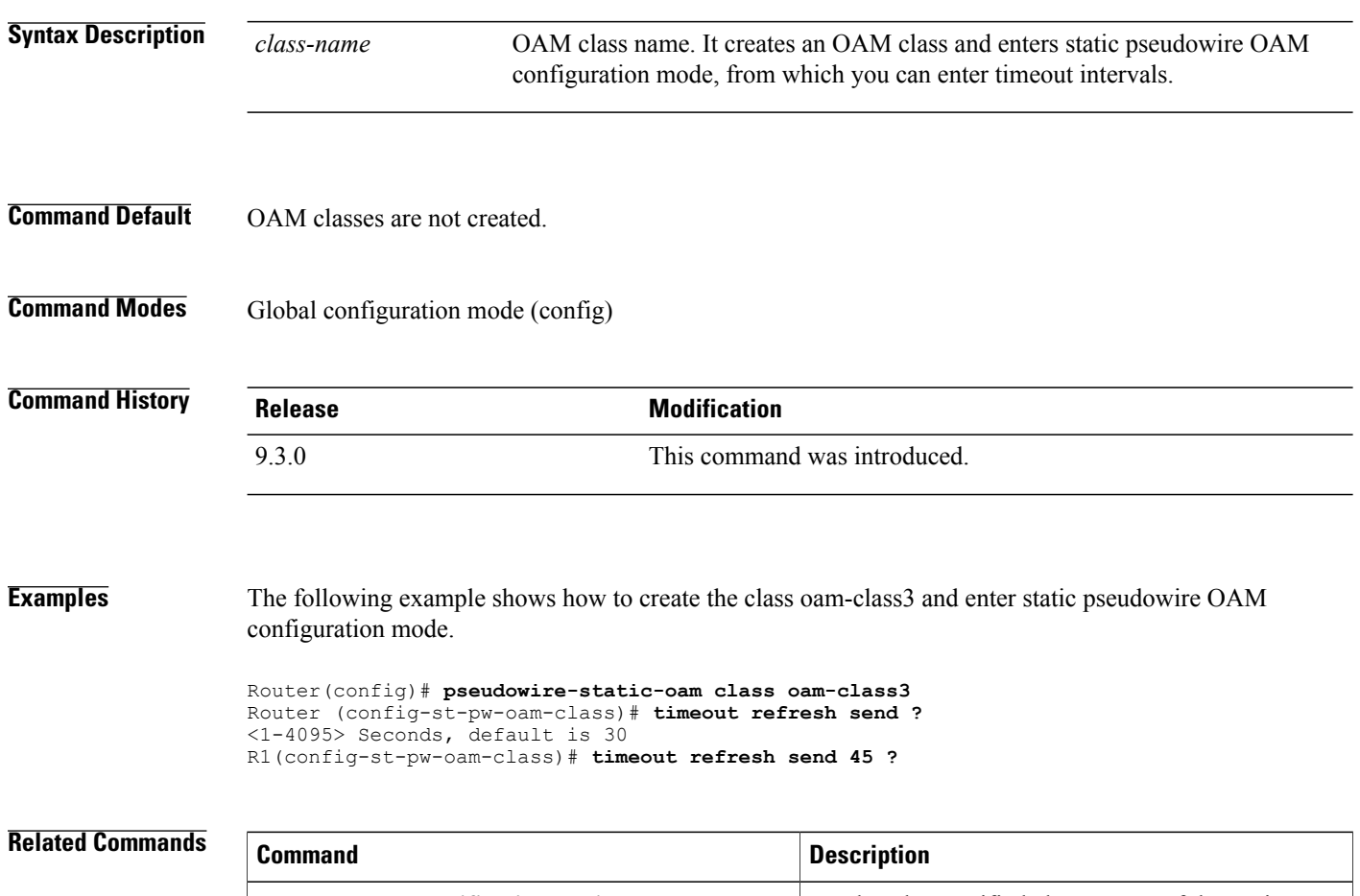

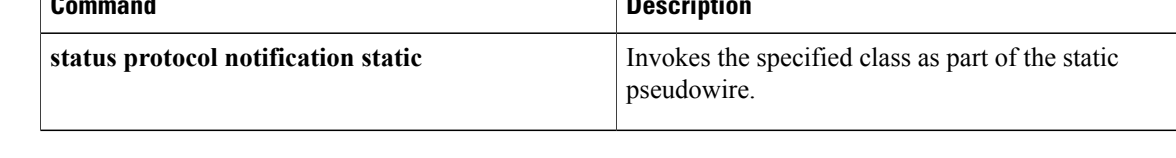

# <span id="page-28-0"></span>**pseudowire-tlv template**

To create a template of pseudowire type, length, value (TLV) parameters to use in a MPLS-TP configuration, use the**pseudowire-tlv template** command in privileged EXEC configuration mode. To remove the template, use the **no** form of this command.

**pseudowire-tlv template** *template-name* **no pseudowire-tlv template** *template-name*

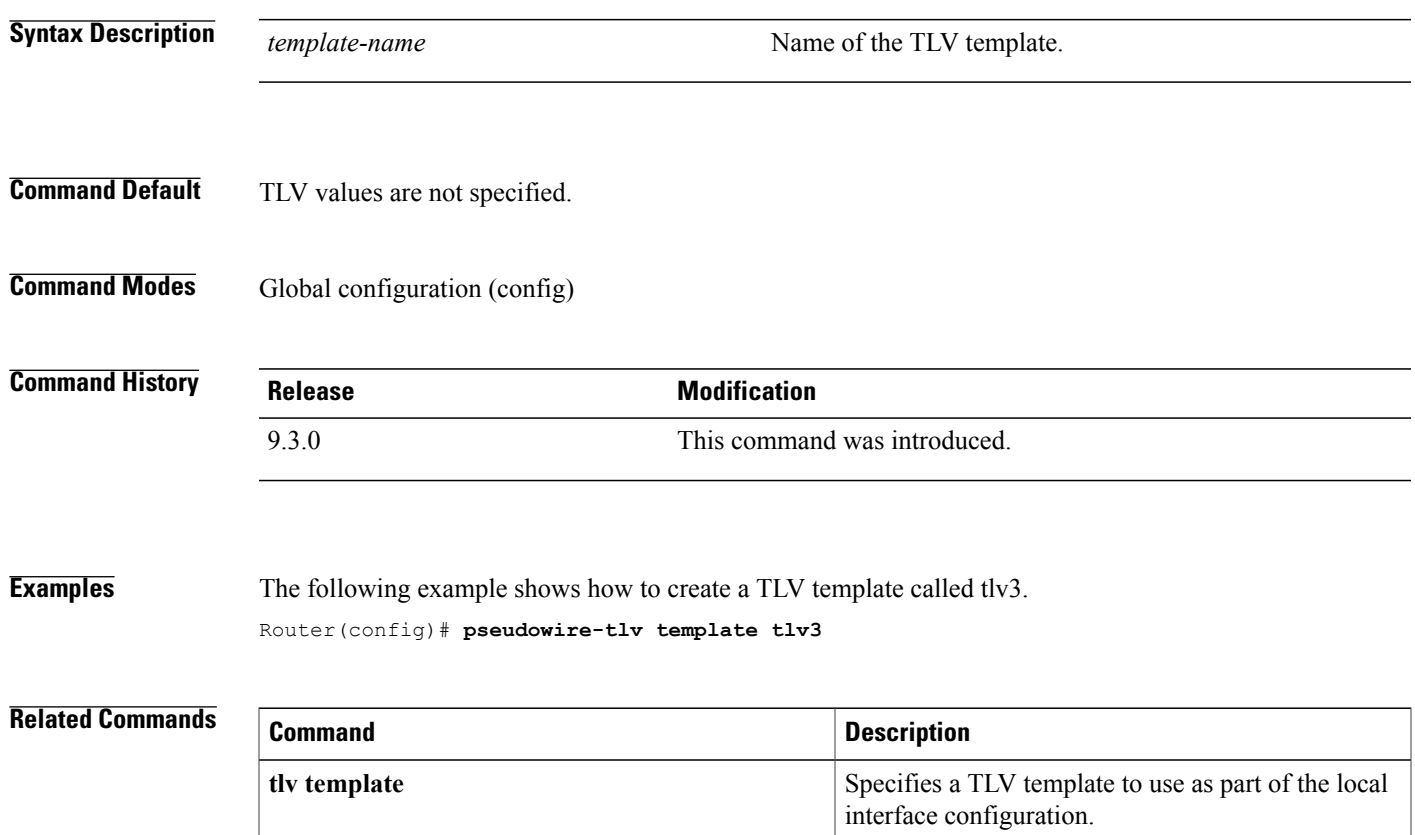

# <span id="page-29-0"></span>**show mpls tp**

To display information about Multiprotocol Label Switching (MPLS) transport profile (TP) tunnels, use the **show mpls tp** command in user EXEC or privileged EXEC mode.

**show mplstp**[**linknumbers**] [**lsps**[*node-id* [*options*]]] [**detail**] [**summary**] [**tunnel-tp**[*tunnel-num* [*options*]]] [**detail**]

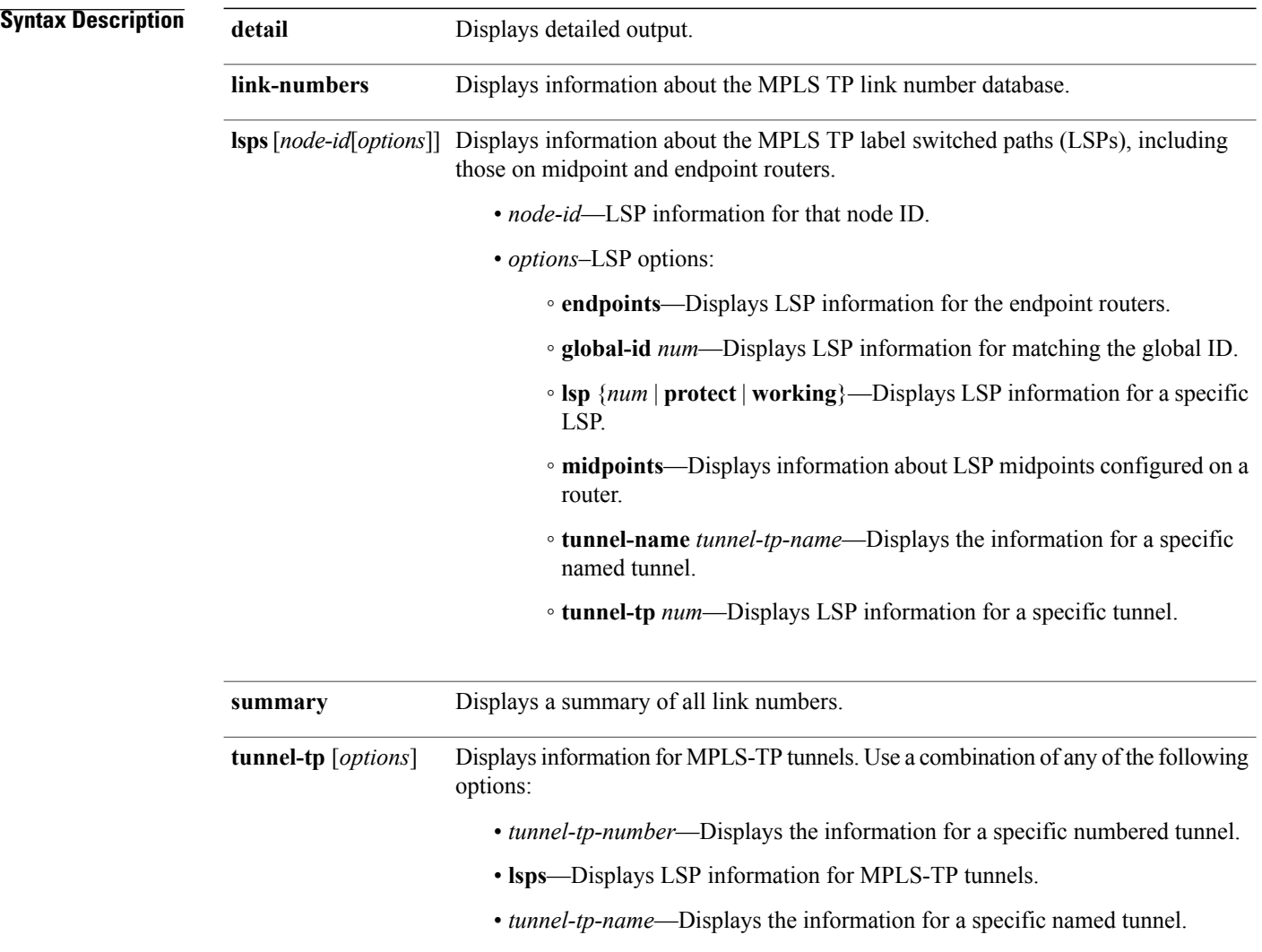

**Command Modes** User EXEC (>), Privileged EXEC (#)

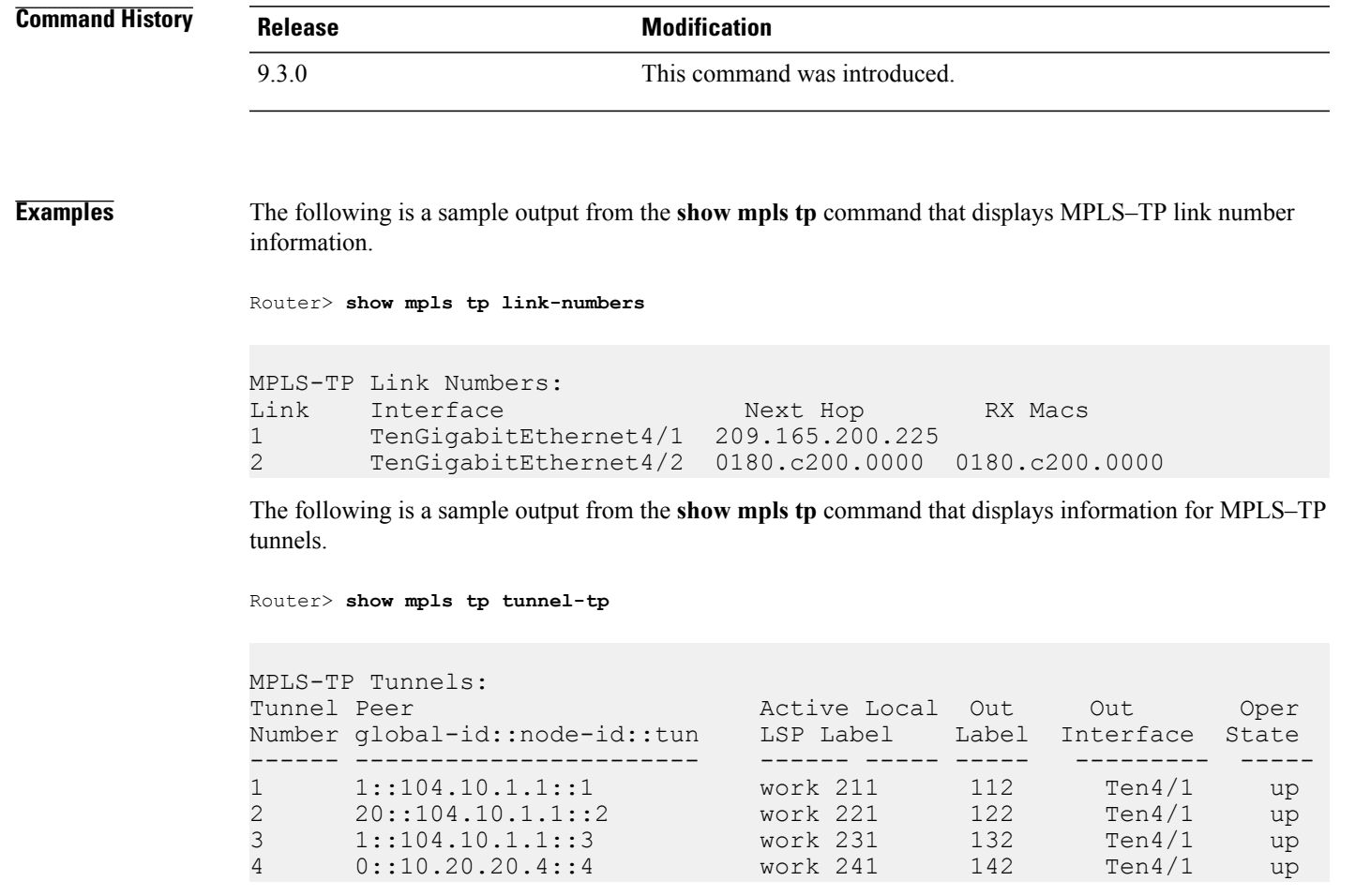

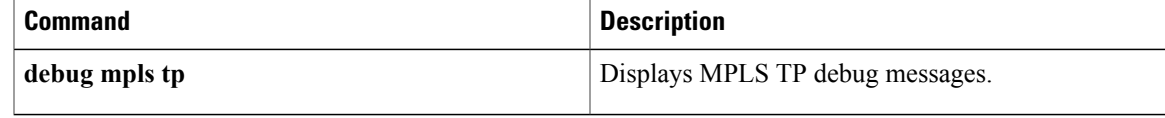

# <span id="page-31-0"></span>**status protocol notification static**

To enable the timers set in the specified class name, use the **status protocol notification static** command in pseudowire-class configuration mode. To disable the use of the specified class, use the **no** form of this command.

**status protocol notification static** *class-name* **no status protocol notification static** *class-name*

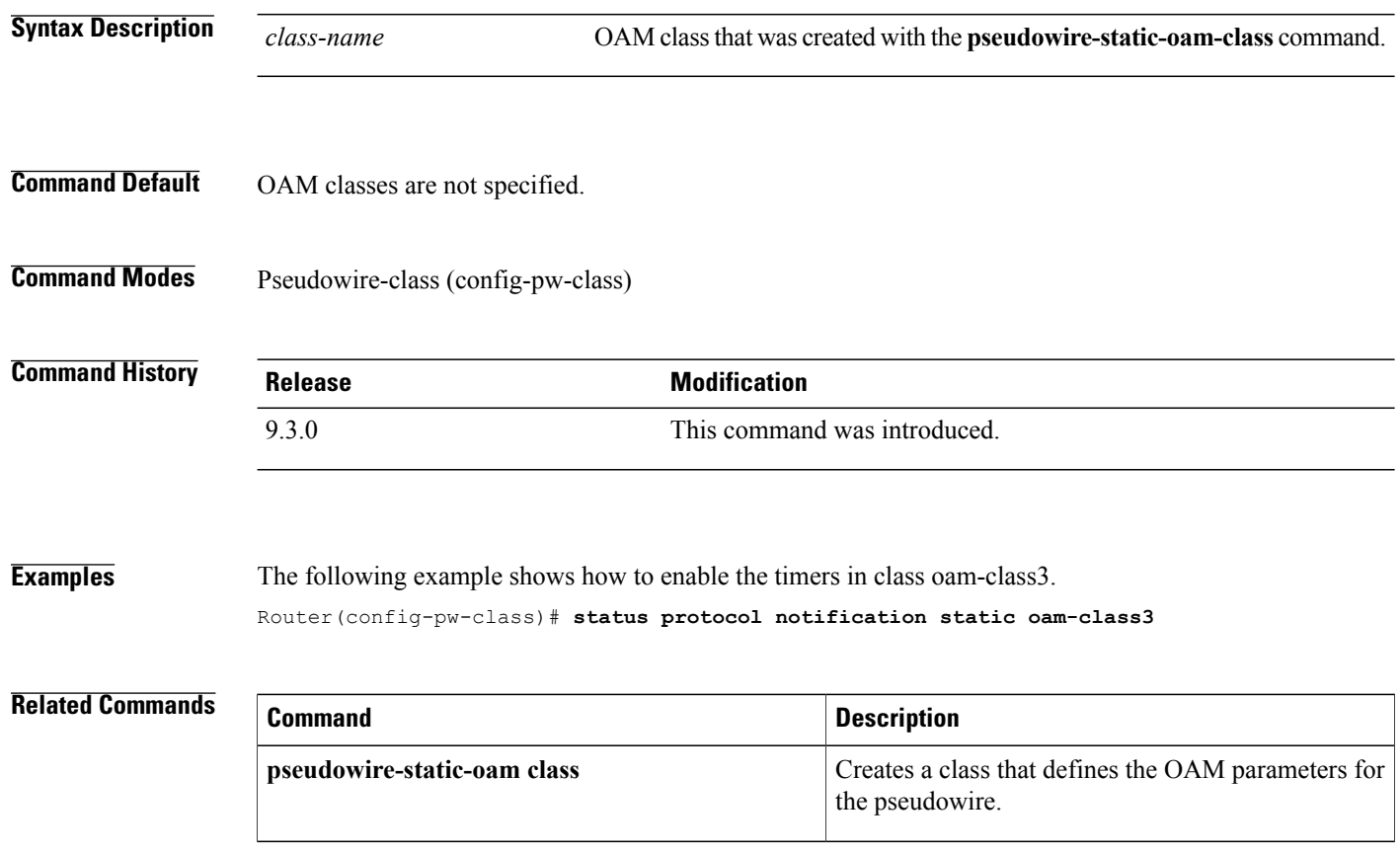

# <span id="page-32-0"></span>**tlv template**

To use the pseudowire type, length, value (TLV) parameters created with the **pseudowire-tlv template** command, use the **tlv template** command in VFI neighbor interface configuration mode. To remove the TLV template, use the **no** form of this command.

**tlv template** *template-name* **no tlv template** *template-name*

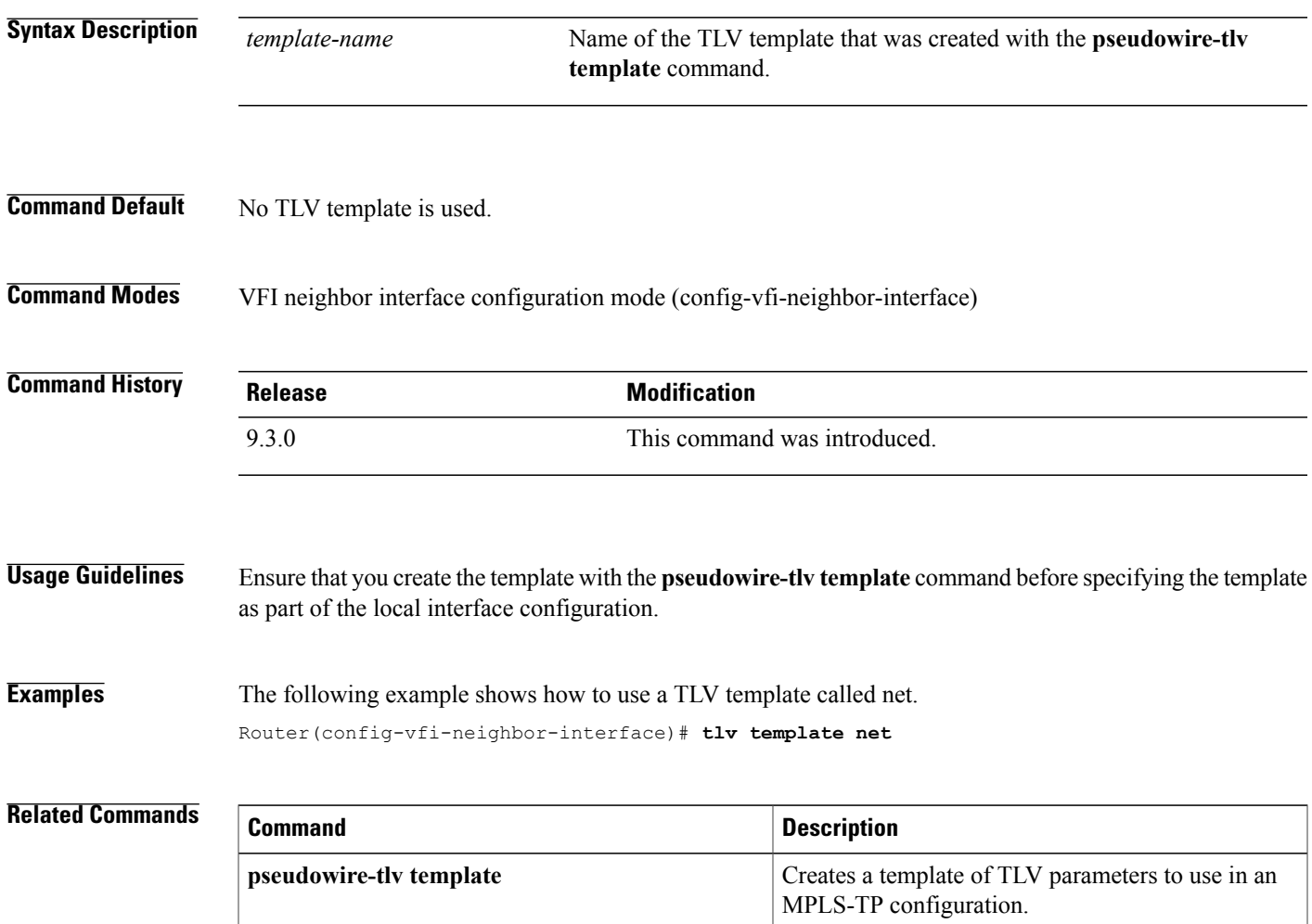

# <span id="page-33-0"></span>**trace mpls tp**

To display the Multiprotocol Label Switching (MPLS) transport protocol (TP) label switched path (LSP) routes that packets take to their destinations, use the **trace mpls tp** command in privileged EXEC mode.

**trace mpls tp tunnel-tp** *num* **lsp** {**working** | **protect** | **active**}

[**destination** *ip-addr*]

[**exp** *num*]

[**flags fec** ]

**[reply dscp** *num* | **mode control channel** ]

[**source** *ip-addr*]

[**timeout** *num*]

[**ttl** *num*]

[**verbose**]

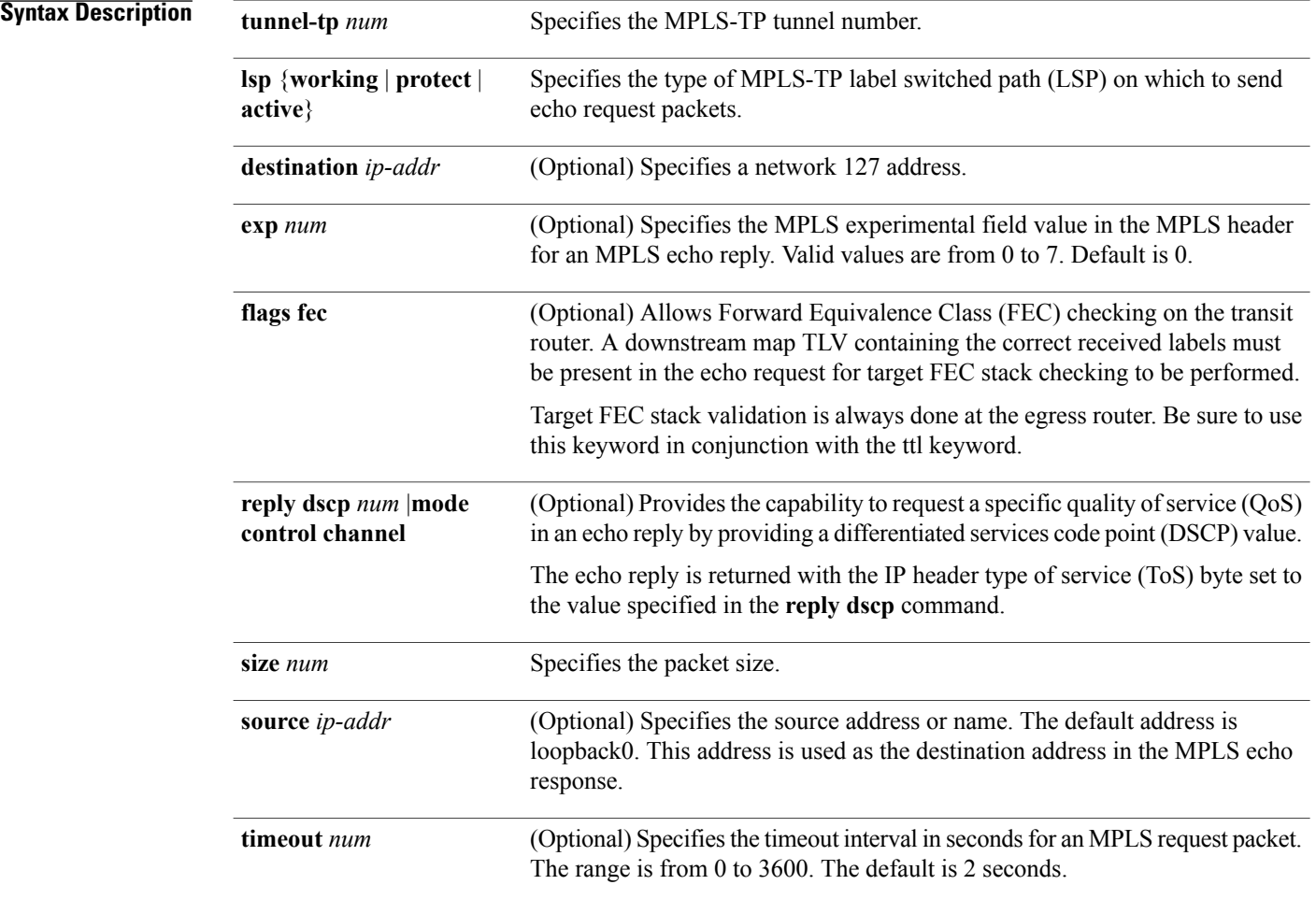

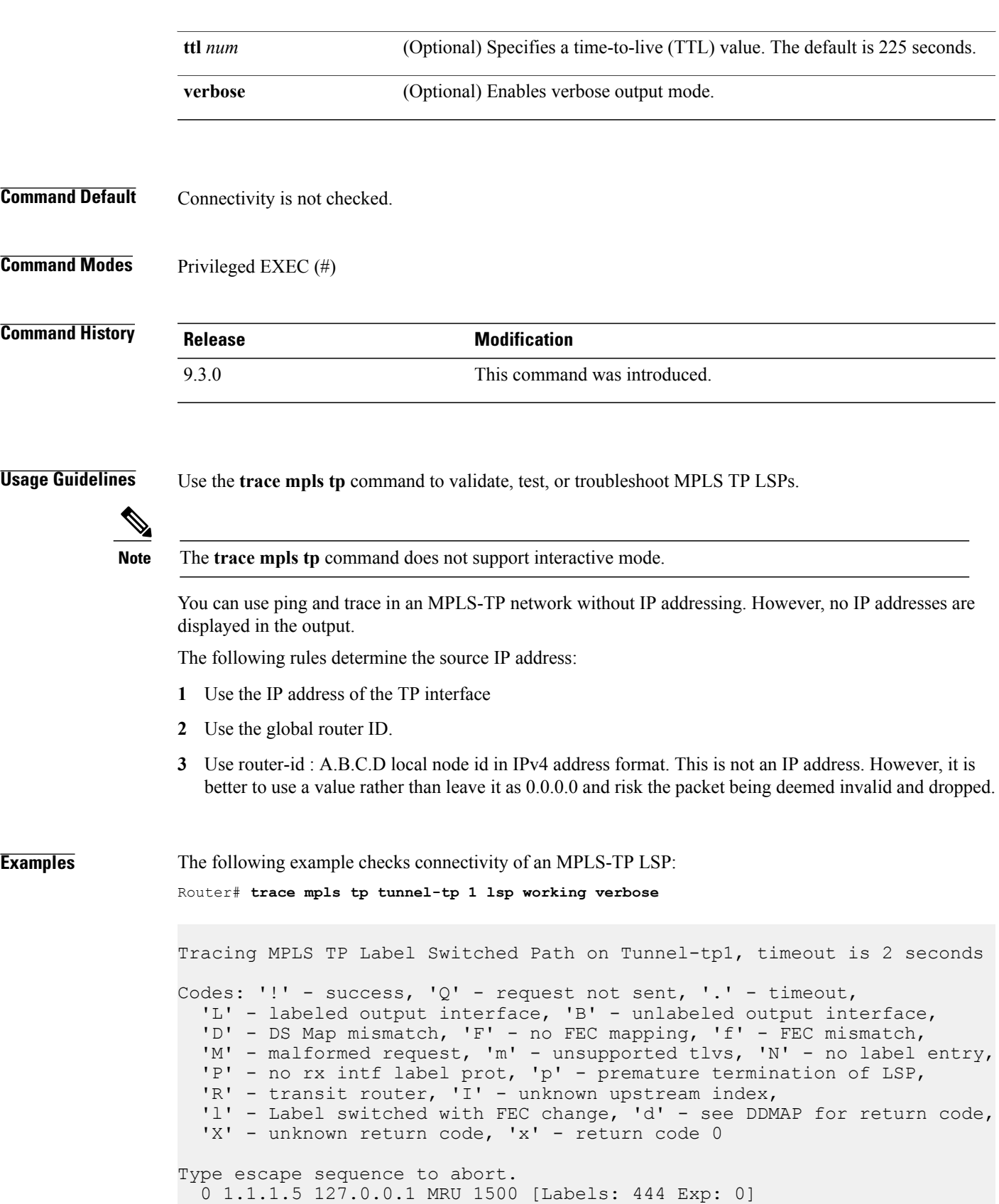

٦

I 1 0.0.0.0 127.0.0.1 MRU 1500 [Labels: 300/13 Exp: 0/0] 1 ms, ret code 6 ! 2 0.0.0.0 1 ms, ret code 3

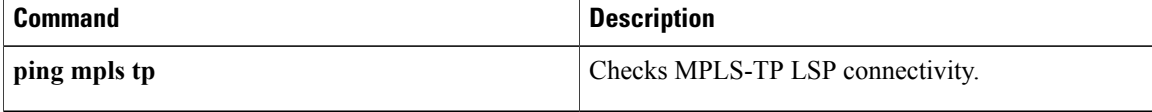